VAASAN KAUPUNGIN KULTTUURIPALVELUT

# **Onnistu etätuokioissa**

**Virtuaalisen kulttuuripalvelun opas**

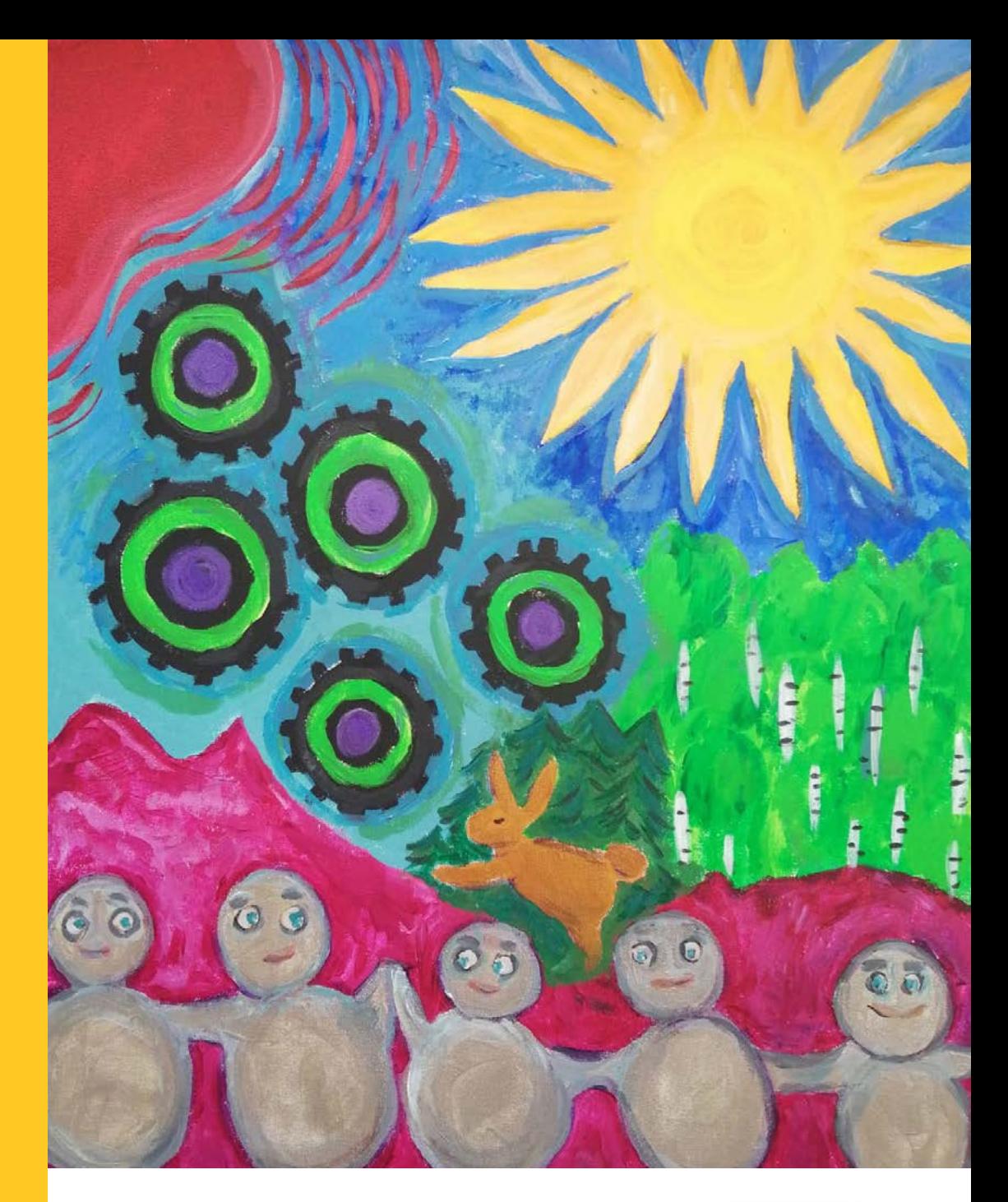

V A A S A 2020

VAASA.

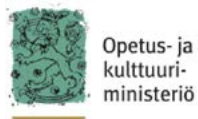

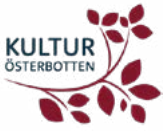

# **Yhteistyössä:**

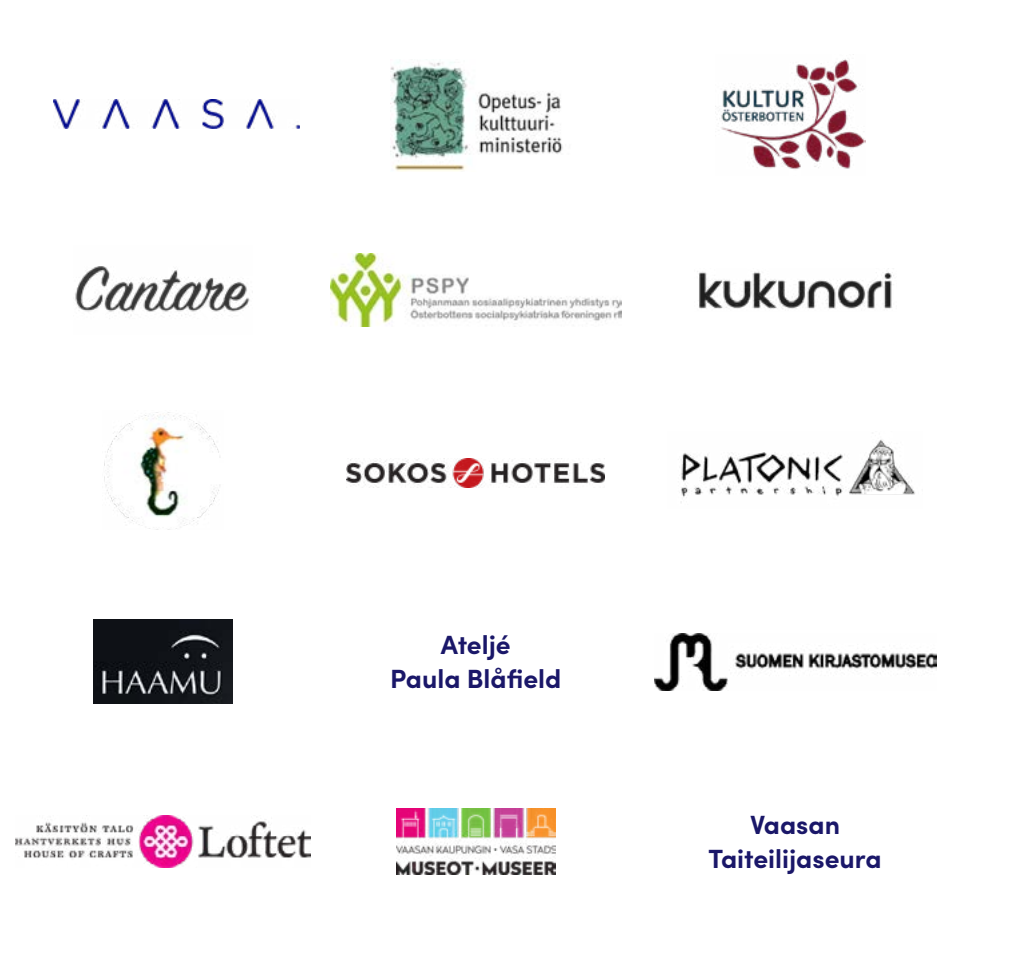

**Vaasan kaupungin Alvar-kuvapuhelinpalvelu** Tähän oppaaseen on koottu Vaasan kaupungin kulttuuripalveluiden toteuttamassa ja Opetus- ja kulttuuriministeriön ja KulturÖsterbottenin rahoittamassa Virtaa! -monitaidehankkeessa löytyneitä käytännöllisiä ja helposti omaksuttavia tapoja tuottaa kulttuuripalveluja etäyhteyksien välityksellä kotiin. Kulttuurisista etäyhteyspalveluista hyötyvät erityisesti ihmiset, jotka eivät fyysisten tai henkisten rajoitteiden vuoksi pääse osallistumaan fyysisesti kulttuuritoimintaan. Tietoa hankkeesta ja hankkeen loppuraportti on saatavana Vaasan kaupungin verkkosivuilla osoitteessa [https://www.vaasa.fi/koe-ja-nae/kulttuuria-vaasassa-ja-seudulla/kulttuuri](https://www.vaasa.fi/koe-ja-nae/kulttuuria-vaasassa-ja-seudulla/kulttuuripalvelut/virtaa-monitaideha)[palvelut/virtaa-monitaidehanke/.](https://www.vaasa.fi/koe-ja-nae/kulttuuria-vaasassa-ja-seudulla/kulttuuripalvelut/virtaa-monitaideha)

Virtaa! -monitaidehankkeen ensimmäisessä osassa Vaasan kaupungin kulttuuripalvelut tuotti ikäihmisille Alvar-kuvapuhelinpalvelun välityksellä kirjallisuus-, kuvataide- ja pelituokioita. Toisessa osassa järjestettiin luovan kirjoittamisen tuokioita verkkoneuvotteluohjelmiston avulla Pohjanmaan sosiaalipsykiatrisen yhdistyksen valitsemille mielenterveyskuntoutujille. Jokaisesta taidelajista toteutettiin 8 virtuaalista tuokiota. Kulttuurituokioiden sisällöistä vastasivat kirjailija Tiina Hautala, keramiikkataiteilija Paula Blåfield, pelisuunnittelija Jussi Loukiainen ja sanataiteilija Mirjam Silvén.

Oppaan on kirjoittanut hankkeen projektikoordinaattori Marita Niemelä ja taittanut Studio Andrei. Oppaan kuvituskuvina on käytetty hankkeen kuvataidetuokioissa ideoituja akryylimaalauksia.

V A A S A S S A 2 0 . 8 . 2 0 2 0

# **Sisällys** 1. Kuka hyöt

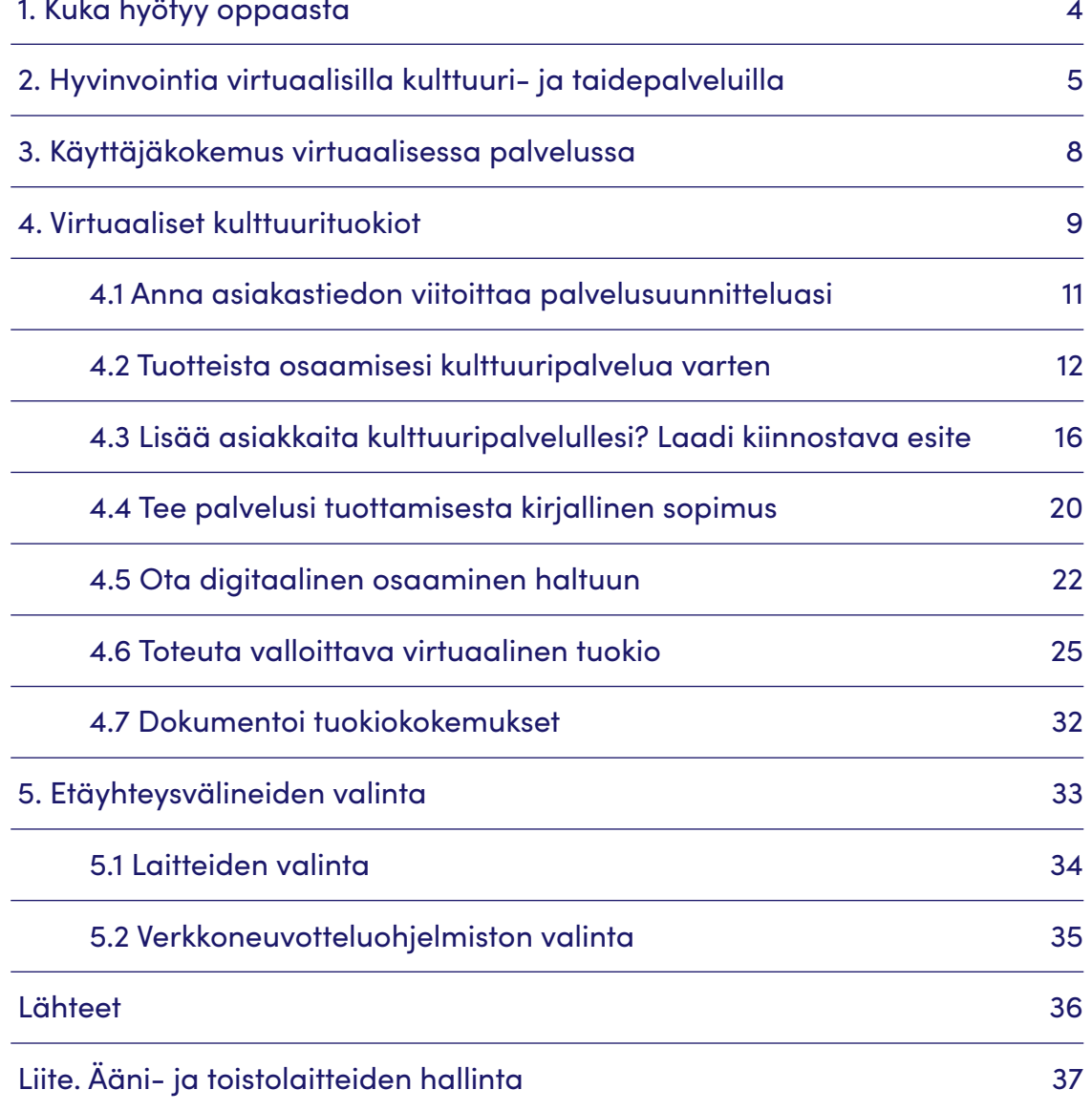

# <span id="page-3-0"></span>**1. Kuka hyötyy oppaasta**

Opas on suunniteltu auttamaan taiteen ja kulttuurin ammattilaisia pääsemään alkuun virtuaalisen kulttuuripalvelun suunnittelussa ja toteuttamisessa. Oppaasta hyötyvät kuitenkin kaikki, jotka haluavat käytännöllistä ohjausta digitaalisesti etänä toteutettavan tuokion järjestämiseen. Opas soveltuu hyvin yksittäisille taiteilijoille, yhdistyksille, yrityksille ja julkisille toimijoille etäsisältöpalvelun suunnitteluun.

## **Opas auttaa**

- → suunnittelemaan etätuokioita
- → valitsemaan etäyhteysvälineitä
- → testaamaan medialaitteita (ääni ja kuva)
- $\rightarrow$  havaitsemaan etätuokioiden erilaisia vuorovaikutustilanteita
- → kiinnittämään huomiota omaan viestintään ja kommunikaatioon
- → kiinnittämään huomiota omaan ulkoiseen olemukseen ja esiintymisee**n**

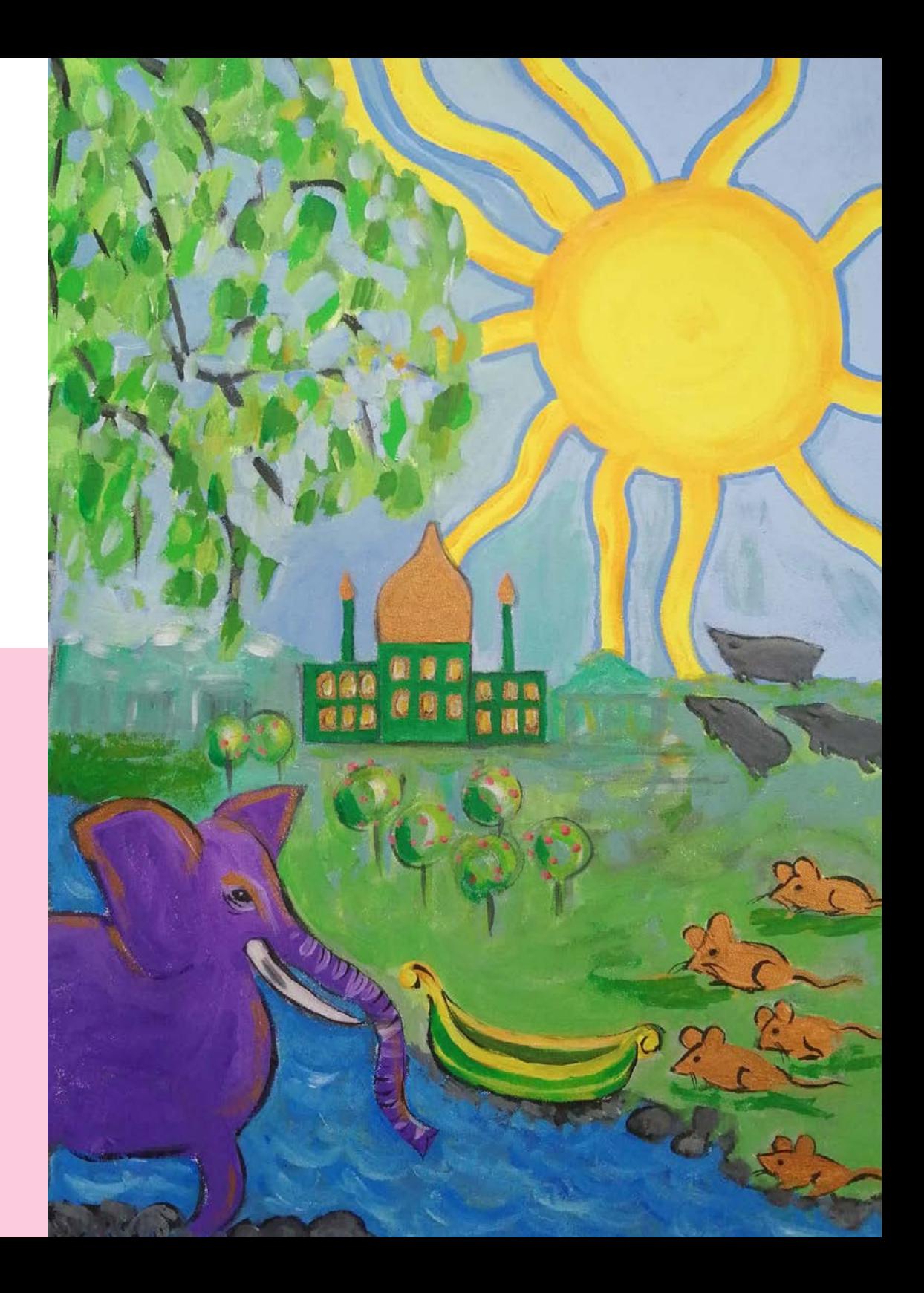

<span id="page-4-0"></span>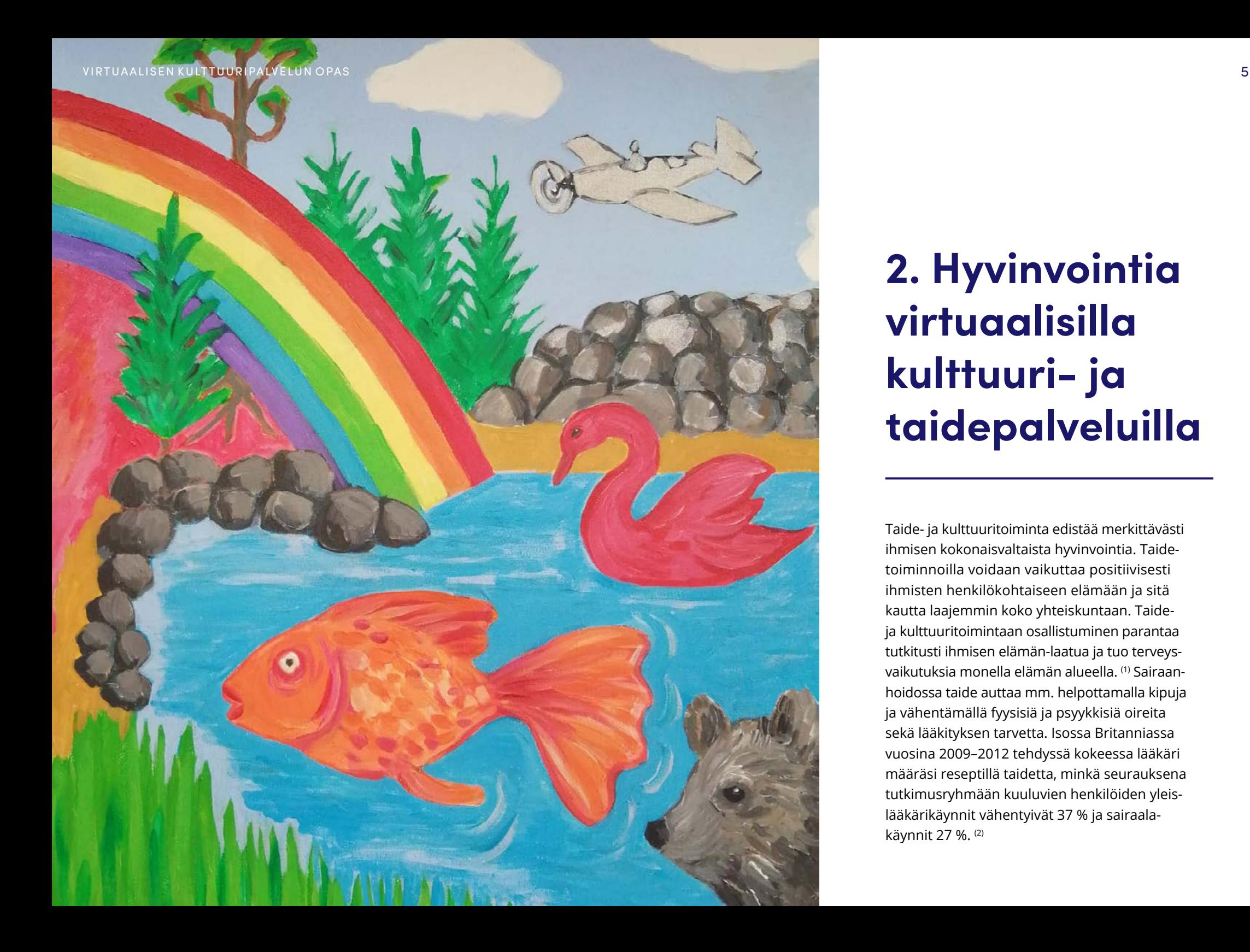

# **2. Hyvinvointia virtuaalisilla kulttuuri- ja taidepalveluilla**

Taide- ja kulttuuritoiminta edistää merkittävästi ihmisen kokonaisvaltaista hyvinvointia. Taidetoiminnoilla voidaan vaikuttaa positiivisesti ihmisten henkilökohtaiseen elämään ja sitä kautta laajemmin koko yhteiskuntaan. Taideja kulttuuritoimintaan osallistuminen parantaa tutkitusti ihmisen elämän-laatua ja tuo terveysvaikutuksia monella elämän alueella. (1) Sairaanhoidossa taide auttaa mm. helpottamalla kipuja ja vähentämällä fyysisiä ja psyykkisiä oireita sekä lääkityksen tarvetta. Isossa Britanniassa vuosina 2009–2012 tehdyssä kokeessa lääkäri määräsi reseptillä taidetta, minkä seurauksena tutkimusryhmään kuuluvien henkilöiden yleislääkärikäynnit vähentyivät 37 % ja sairaalakäynnit 27 %. (2)

## **→**

# **Kulttuurin ja taiteen positiivisia vaikutuksia terveyteen**

Osallistava taide- ja kulttuuritoiminta edistää monin tavoin myös sosiaalista hyvinvointia.(3) Taidetoiminta auttaa ehkäisemään syrjäytymistä ja helpottaa yksinäisyyden aiheuttamia vaikeuksia, koska erityisesti ryhmässä tapahtuvilla taidemuodoilla on taipumus lisätä yhteenkuuluvuuden ja hyväksytyksi tulemisen tunnetta. Taide myös edistää ihmisten välistä kommunikaatiota ja auttaa ymmärtämään muita ihmisiä. Lisäksi taide suojelee työntekijöitä henkiseltä uupumiselta työpaikoilla. Taide lisää siten merkittävästi ihmisen onnellisuuden kokemusta.

### **Tehostaa sairauden hoitoa**

Taide tehostaa sairauden hoitoja, vähentää fyysisiä ja psyykkisiä oireita sekä lääkityksen tarvetta.

### **Kohentaa mielenterveyttä**

Taide edistää hyvinvointia ja mielenterveyttä mm. lieventäen masennusta, voimistaen positiivisia tunteita, parantaen mielialaa, tehostaen sopeutumiskykyä, lisäten itseluottamusta ja tukien sosiaalista osallisuutta.

### **Kohentaa terveyttä**

Virikkeellinen taidetoiminta edistää hyvää terveyttä, pienentää ennenaikaisen kuoleman riskiä ja pidentää eliniänodotetta, mitkä taas vaikuttavat positiivisesti kansanterveyteen.

### **Parantaa kommunikaatiota**

Taide parantaa hoitopaikoissa henkilöiden välistä kommunikaatiota ja edistää yhdenvertaisuutta mm. vähentäen valtarakenteita hoitajien ja hoidettavien välillä ja edistäen potilaslähtöistä hoitoa.

### **Parantaa elämänlaatua**

Taiteeseen osallistuminen vaikuttaa positiivisesti ihmisen kokemaan onnellisuuteen, terveyteen ja elämänlaatuun.

### **Lisää työhyvinvointia**

Taide parantaa työntekijöiden työhyvinvointia ja suojelee henkiseltä uupumiselta. Se myös parantaa kommunikaatiota sekä lisää yhteisöllisyyttä ja yhteenkuuluvuuden tunnetta työpaikoilla.

### **→**

# **Osallistavan taidetoiminnan sosiaalisia vaikutuksia**

### **Lisää hyväksytyksi tulemisen tunnetta**

Osallistuminen taide tai kulttuuritoimintaan edistää henkilön hyväksytyksi tulemisen kokemusta ja ryhmään tai yhteisöön kuulumista.

### **Kehittää sosiaalisia taitoja ja vuorovaikutustaitoja**

Taide- ja kulttuuritoimintaan osallistuvan empatiakykyyn, yhteistyötaitoihin ja konfliktien ratkaisemiseen liittyvät taidot parantuvat.

### **Lisää sosiaalista pääomaa**

Taide- ja kulttuuritoimintaan osallistuvan sosiaaliset verkostot laajentuvat ja niiden laatu paranee.

### **Vähentää syrjäytymistä ja yksinäisyyden tunnetta**

Osallistava taide- ja kulttuuritoiminta auttaa luomaan uusia sosiaalisia kontakteja, lisää rohkeutta, itsetuntemusta ja -luottamusta sekä kiinnostusta aktiiviseen toimintaan.

### **Auttaa hyväksymään erilaisuutta**

Taide- ja kulttuuritoiminta auttaa hyväksymään vieraiden kulttuurien erilaisuutta ja vapautumaan ennakkoluuloista.

### **Kannustaa huolehtimaan omasta elinympäristöstä**

Osallistava taide rohkaisee asukkaita osallistumaan elin- ja asuinympäristönsä kehittämiseen mm. lisäämällä viihtyisyyttä ja edistämällä turvallisuutta.

### **Auttaa ymmärtämään ajankohtaisia ilmiöitä**

Taide- ja kulttuuritoiminta voi auttaa havaitsemaan ja tarkastelemaan kriittisesti yhteiskunnan ilmiöitä sekä siinä ilmeneviä kulttuurisia ja sosiaalisia epäkohtia.

### **Lisää yhteiskunnallista aktiivisuutta**

Tutkimusten mukaan taideja kulttuuritoiminta edistää kansalaisten aktiivista osallistumista yhteiskuntaan ja yhteistä hyvää edistäviin hankkeisiin.

- <sup>1</sup> Laitinen, Liisa 2017a. Näkökulmia taiteen ja kulttuurin terveysvaikutuksista.
- <sup>2</sup> Cost-benefit evaluation of Artlift 2009–2012: summary.
- <sup>3</sup> Laitinen, Liisa 2017b. Näkökulmia kulttuurin sosiaalisen hyvinvoinnin vaikutuksista.

# <span id="page-7-0"></span>**3.Käyttäjäkokemus virtuaalisessa palvelussa**

Virtuaalisessa palvelutilanteessa toimitaan vuorovaikutuksessa sekä digitaalisen välineen (esim. tietokone ja ohjelmisto) että muiden palveluun osallistujien kanssa. Palveluun osallistuessa ja sitä käytettäessä osallistujalle muodostuu käyttäjäkokemus. Käyttäjäkokemuksen muodostumiseen vaikuttavat osallistujan persoonalliset ja henkilökohtaiset ominaisuudet, kuten motivaatio, motiivit, arvot ja asenteet. Lisäksi kokemusta sävyttää käyttöympäristö ja -tilanne, jossa palvelu toteutuu. Myös ympäröivä yhteisö, esimerkiksi perheenjäsenet kotona ja työtoverit työpaikalla, vaikuttaa asenteillaan, mielipiteillään ja näkemyksillään osaltaan kokemuksen muodostumiseen. (4) Palvelu muistetaan jälkeenpäin useimmiten sen synnyttämän tunteen pohjalta, mikä osoittaa käyttäjäkokemuksen perustuvan pitkälti käytönaikaiseen tunnekokemukseen. (5)

Erinomainen palvelu perustuu vahvaan asiakasymmärrykseen ja palvelualttiuteen. Asiakkaiden todelliset toiveet, odotukset ja ominaisuudet palvelua kohtaan selviävät tutkimalla ja kysymällä asioita suoraan asiakkailta. Olettamukset johtavat useimmiten virhepäätelmiin. Hyvän palvelun tunnistaa siitä, että siihen voi osallistua ja sitä käyttää mahdollisimman vähällä ponnistelulla eli kevyesti, helposti, sujuvasti ja vaivattomasti. Lisäksi vastaanottaja saa siitä hyötyä ja arvoa itselleen. Hyvästä palvelusta jää positiivinen tunne.

Virtuaalisen kulttuuripalvelun sisältöä suunniteltaessa kannattaa ottaa huomioon osallistujien mahdolliset motoriset ja kognitiiviset sekä aisteihin liittyvät rajoitteet. Motorisia rajoitteita ovat esimerkiksi lihasvoiman heikkous, tahattomat liikkeet, vapina ja halvaantuminen. (6) Kognitiiviset rajoitteet liittyvät aivojen toimintaan ja kykyyn käsitellä tietoa. Kognitiiviset toiminnot, kuten ajattelu, tarkkaavaisuus, havaitseminen, muisti ja oppimiskyky, korostuvat virtuaalisissa tuokioissa. (7) Tutkimusten mukaan ihminen pystyy käsittelemään työmuistissaan vain noin 3–5 asiaa yhtä aikaa. (8) Ihminen myös havaitsee keskimäärin vain noin 4 asiaa kerralla. (9) Lisäksi tarkkaavaisuuden kohdistaminen tietoisesti tiettyyn asiaan tai kohteeseen vaatii ihmiseltä ponnisteluja. <sup>(7, 10)</sup>

Muistamisen ja havaitsemisen helpottamiseksi tuokioiden sisältöaineisto kannattaa pyrkiä luokittelemaan enintään 4 asiaa käsittäviin ryhmiin. Lisäksi asiat ja toiminnot kannattaa pitää mahdollisimman yksinkertaisina. Ihminen unohtaa asioita helposti, joten on hyvä kerrata tai palauttaa muistiin usein asioita. <sup>(10)</sup> Virtuaalisten tuokioiden suunnittelussa tarkkaavaisuuden aiheuttamaa stressiä voi vähentää esimerkiksi sijoittamalla seurattavat kohteet lähekkäin, jos niitä on useita. (9)

- <sup>4</sup> Forlizzi, J. & K. Battarbee (2004). Understanding Experience in Interactive Systems.
- <sup>5</sup> Mahut, T., C. Bouchard, J-F. Omhover, C. Favart & D. Esquivel (2018). Interdependency between user experience and interaction: a Kansei design approach.
- <sup>6</sup> Papunet (2019). Fyysiset ja motoriset rajoitteet.
- <sup>7</sup> Saariluoma, P., T. Kujala, S. Kuuva, T. Kymäläinen, J. Leikas, L. A. Liikkanen & A. Oulasvirta (2010). Ihminen ja teknologia. Hyvän vuorovaikutuksen suunnittelu.
- <sup>8</sup> Cowan, N. (2000). The magical number 4 in short-term memory: A reconsideration of mental storage capacity.
- <sup>9</sup> Alvarez, G. & S. L. Franconeri (2007). How many objects can you track? Evidence for a resource-limited attentive tracking mechanism.
- <sup>10</sup> Benyon, D. (2014). Designing interactive systems: A comprehensive guide to HCI, UX and interaction design.

# <span id="page-8-0"></span>**4. Virtuaaliset kulttuurituokiot**

Virtuaaliset tapaamiset ja kokoontumiset toteutetaan tietokoneiden ja tietoverkkoyhteyksien välityksellä, joten ne eroavat merkittävästi paikan päällä tapahtuvista tapaamisista. Tapaamisiin tarvitaan vain tietokone, etäyhteysohjelmisto ja internetyhteys. Digitalisaatioon tottuneet ihmiset haluavat yhä useampien palvelujen kehittämistä digitaaliseksi voidakseen kuluttaa niitä haluamassaan paikassa. Virtuaalisista tapaamisista pääsevät siten nauttimaan hekin, joilla ei ole mahdollisuutta olla mukana tapahtumapaikoilla. Tällaisissa tilanteissa ovat esimerkiksi maantieteellisesti tapahtumapaikoilta kaukana asuvat, liikuntarajoitteiset, terveydentilaltaan heikossa kunnossa olevat ja elämäntilanteensa vuoksi kiireiset ihmiset. Ihmisten välistä sosiaalisuutta ja yhteyttä voi syntyä yhtä lailla verkkotapaamisissa kuin fyysisissäkin tapaamisissa.

Virtuaalisissa tapaamisissa on kuitenkin monia viestintään ja kommunikaatioon liittyviä haasteita verrattuna fyysiseen tapaamiseen. Verkkotapaamisissa ei tietoliikenteen rajoituksista johtuen voi esimerkiksi puhua päällekkäin kuten fyysisissä tapaamisissa. Osallistujat eivät voi herättää muiden huomiota omalla toiminnallaan, eivätkä muiden osallistujien reagoinnit, kehon kieli, ilmeet, eleet ja tunnelma välity keskustelussa samalla tavalla. Lisäksi web-kameran kapeasta kuvausalueesta ja tietoverkon rajallisesta tiedonsiirtokapasiteetista johtuen osallistujien puheen ja liikkeiden seuraaminen on huomattavasti työläämpää kuin paikan päällä havainnoiminen.

Virtuaaliset kulttuurituokiot ovat silti tavattoman hyödyllisiä. Mitä paremmin niissä osataan palvella osallistujia, sitä antoisampia ne osallistujille ovat. Tuokioiden suunnittelu kannattaakin aloittaa pohtimalla, kenelle tai millaiselle kohderyhmälle tuokiot suunnataan. Kohderyhmän toiveiden ja mahdollisuuksien tunteminen antaa arvokasta tietoa tuokioiden sisältöjen suunnitteluun ja toteutusvälineiden valintaan. Riittävän tarkka tuokiokohtainen suunnitelma takaa sujuvan ja osallistujille miellyttävän tuokiokokemuksen.

# **Verkkotuokio(sarja)n suunnittelu tiivistettynä**

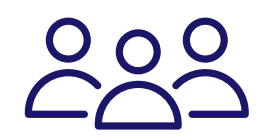

### **Kenelle teet**

Millainen kohderyhmä tuokioillasi on? Tutustu kohderyhmän toiveisiin ja odotuksiin, älä oleta mitään.

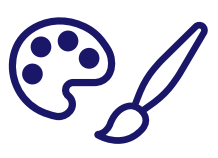

### **Mitä teet**

Millainen sisältö tuokioissasi on? Valitse kohderyhmälle sopiva taidelaji. Määrittele sisällön tyyppi ja laajuus.

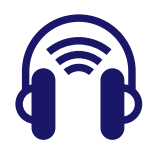

### **Millä teet**

Millä välineillä sisältösi on mahdollista teknisesti toteuttaa? Valitse etäyhteysväline ja hanki tarvittavat laitteet. Opettele käyttämään laitteita.

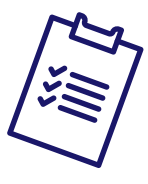

### **Miten teet**

Miten toteutat mukavan, halutun ja jatkossakin toivotun tuokion? Tee riittävän tarkka tuokiosuunnitelma, osallistujien etu keskiössä. Toimi tuokioissa luontevasti, kuuntele, ole valoisa ja hymyile.

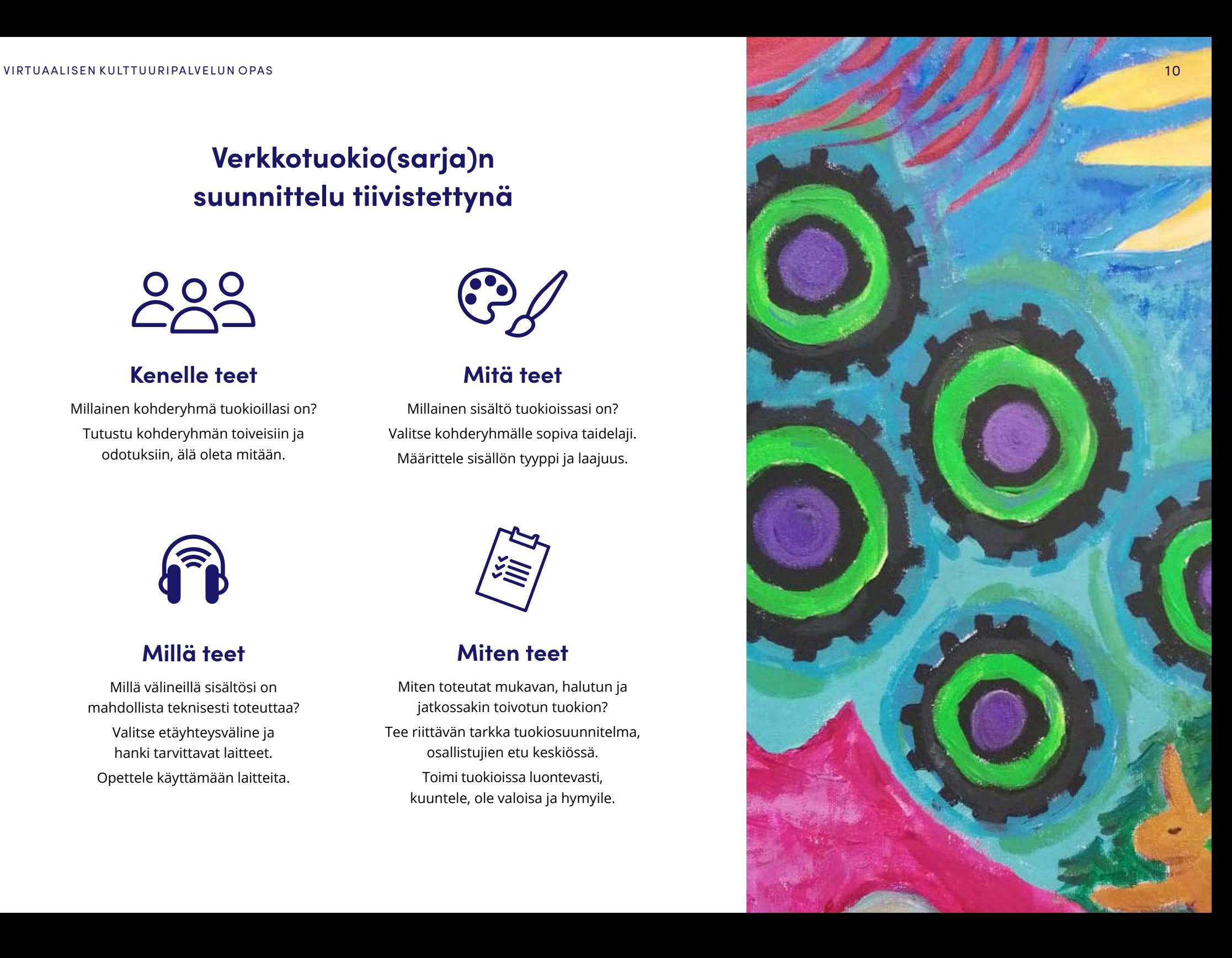

<span id="page-10-0"></span>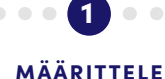

PALVELUSI

TUOTTEISTA PALVELUSI

LAADI KIINNOSTAVA ESITE

VARMISTA DIGIOSAAMINEN TEE SOPIMUS TORMISTA TOTEUTA TUOKIOT DOKUMENTOI

# **4.1 Anna asiakastiedon viitoittaa palvelusuunnitteluasi**

### **Palvelun laatu perustuu vastaanottajan kokemukseen**

Virtuaalisen kulttuuripalvelun laatu syntyy osallistujien kokemuksesta. Käyttäjien kokemukseen voidaan vaikuttaa ottamalla tulevien osallistujien toiveet ja rajoitteet suunnittelussa huomioon ja kohdentamalla palvelun taidesisältö palvelemaan osallistujia (katso luku 3. Käyttäjäkokemus virtuaalisessa palvelussa). Palvelun suunnittelu on siten hyvä aloittaa määrittelemällä kohderyhmä, jota halutaan ilahduttaa taide- tai kulttuurisisällöllä. Palvelun tilaajan ja tuokioihin osallistuvien henkilöiden toiveiden ja odotusten ymmärtäminen antaa perustan palvelun suunnittelulle. Tuokioita koskevissa valinnoissa ja päätöksissä kannattaa pitää palvelun vastaanottajat aina etusijalla. Vastaanottajien todelliset toiveet ja odotukset selvittämällä vältetään tekemästä olettamuksia.

### **Alustava toimintasuunnitelma antaa tuokiosarjalle rungon**

Tuokiosarjan suunnittelun voi aloittaa suunnittelemalla ensin yleisellä tasolla virtuaalisissa tuokioissa tarjottavat asiat ja toiminnot. Tässä vaiheessa on hyödyllistä määritellä palvelussa tarjottavat taidetoiminnot, jotka voivat olla esimerkiksi akryyliväreillä maalaamista, paikallaan tehtävää taukojumppaa, esittelykierroksia museoissa jne. Paljon tilaa ja liikkumista sisältäviä toimintoja pitää suunnitella huolellisemmin kuin yhdessä paikassa pienellä alueella tuotettavia taidetuokioita.

Ole innovatiivinen ja avoin. Voit keksiä ja kehittää ihan uudenlaisia, ennen näkemättömiä ja kokemattomia, palveluita ja erottautua eduksesi niillä. Verkostoituminen ja yhteistyö muiden kulttuuritoimijoiden kanssa laajentaa mahdollisuuksia löytää kiinnostavia tapoja tuottaa kulttuuripalveluja. Eri osaamisalueet täydentävät palvelukokonaisuutta ja voivat avata uusia mahdollisuuksia. Esimerkiksi päiväkodeille voi tarjota palvelukokonaisuutta, jossa yhdistetään yhdessä maalaaminen ja nukketeatteri kivaksi yhdistelmäksi.

Kun olet päättänyt, millaista sisältöä haluat tuottaa, mieti ja selvitä, kuinka suunnittelemasi tuokio toimintoineen ja asioineen on mahdollista toteuttaa etäyhteyden välityksellä. Muokkaa suunnitelmaasi tarvittaessa ja valitse sopivat etäyhteysvälineet tuokioiden välittämiseen (katso luku 5. Etäyhteysvälineiden valinta).

### **Määrittele kohderyhmä**

**Selvitä osallistujien odotukset**

**Tee alustava toimintasuunnitelma** **Varmista toteutuskelpoisuus**

<span id="page-11-0"></span>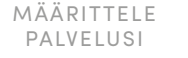

TUOTTEISTA PALVELUSI

2

LAADI KIINNOSTAVA ESITE

VARMISTA DIGIOSAAMINEN TEE SOPIMUS TORMISTA TOTEUTA TUOKIOT DOKUMENTOI

# **4.2 Tuotteista osaamisesi kulttuuripalvelua varten**

Oman kulttuurillisen osaamisen tuotteistaminen rajatuksi ja määritellyksi palveluksi antaa mahdollisuuden tarjota osaamista helposti myytävänä palveluna. Palvelun määrittely helpottaa sisällön kohdentamista olennaisiin asioihin ja auttaa markkinoinnissa. Ytimekkäästi rajattu, määritelty ja kuvattu palvelu on antaa palvelun tilaajalle nopeasti käsityksen tilattavasta palvelusta ja auttaa tilauspäätöksen teossa. Oman osaamisen voi tuotteistaa useaksi erilaiseksi ja erihintaiseksi palvelukokonaisuudeksi.

### **Tavoite auttaa sisällön suunnittelussa**

Määrittele tuokiosuunnittelun alkuvaiheessa tuokiollesi tai tuokiosarjallesi realistinen tavoite. Tavoitteesta ilmenee, mitä haluat tuokioissa saavuttaa esimerkiksi sosiaalisesti, oppimisen kannalta tai vaikka luovuuden kehittymisessä. Tavoite auttaa löytämään ja kohdentamaan tuokioihin oikeita sisältöjä ja valitsemaan tavan, jolla tuokiot kannattaa toteuttaa. Toimintamuotona voi toimia parhaiten esimerkiksi yleinen tai suljettu ryhmä, keskusteluryhmä tai henkilökohtainen tuki. Toimintamuodon lisäksi pohdi, millainen toimintatyyppi palvelee parhaiten tavoitteeseesi pääsyä. Tuokiot voivat olla tyypiltään esimerkiksi osallistavia, luentoihin perustuvia, ohjaavia tai esitteleviä.

**Aseta vähintään yksi tavoite**

- → **Millainen on toivottu lopputulos/-tilanne?**
- → **Mitä osallistuja ja palvelun tilaaja hyötyvät tuokioista?**
- → **Miten voin edistää osallistujan hyvinvointia taiteen avulla?**

### **Kirkas ydinajatus ohjaa suunnittelua oikeaan suuntaan**

Kirkasta itsellesi tuokioittesi ydinajatus ja -toiminta niin, että tiedät tarkasti, mihin asioihin keskityt tuokioissasi. Rajaa aiheesi ja määrittele, ovatko tuokiot itsenäisiä vai jatkuuko seuraava tuokio edellisen pohjalta. Jatkuvuudesta huolimatta tuokioihin on hyvä pystyä tulemaan mukaan milloin vaan.

### **Ryhmän koko ja tuokioitten kesto vaikuttavat osallistumiseen**

Märittele tuokiotyypillesi sopiva ryhmän koko. Osallistavissa eli kaikkia osallistujia yhteiseen toimintaan aktivoivissa tuokioissa kannattaa tuokion luonteesta riippuen olla korkeintaan 5–8 osallistujaa. Mitä enemmän osallistujia on, sitä vähemmän jää aikaa keskusteluille ryhmän kesken. Mitä henkilökohtaisemmasta jakamisesta on kyse, sitä tärkeämpää on pitää ryhmäkoko pienenä.

Määrittele suunnitelmakokonaisuutesi kannalta hyvä tuokioiden kestoaika ja tapaamiskertojen määrä, ellei tilaaja tai rahoittaja ole jo määritellyt niitä. Tuokioiden kestoa voit arvioida osallistujien voimien ja sisältötyypin vaatiman ajan perusteella. Usein 45–60 minuuttia on hyvä aika, mutta esimerkiksi luovan kirjoittamisen tuokiot vaativat tauotettuina jopa noin 2–4 tuntia. Tapaamiskertojen määrään vaikuttaa se, jatketaanko kerta kerralta jonkin rakentamista tai edistämistä vai ovatko kaikki tuokiot itsenäisiä

**Kirkasta ydinajatus**

**Määrittele ryhmän koko**

**Määrittele tuokioiden määrä ja kesto**

### **Johdonmukainen sisältö pitää toiminnot kurissa**

Laadi tuokion tai tuokiosarjan sisällöstä johdonmukainen kokonaisuus. Virtuaalisissa tuokioissa asiat ja toiminnot kannattaa pitää yksinkertaisina ja sellaisina, joissa voi edetä rauhallisesti. Tee selkeä sisältörunko sekä koko tuokiosarjaa että yksittäisiä tuokioita varten. Teemojen käyttö helpottaa sisällön pitämistä johdonmukaisena ja auttaa keskittymään ydinasioihin. Tee myös alustava aikataulutus, josta selviää, millaisella aikavälillä tuokiot olisi hyvä toteuttaa. Selkeä suunnitelma on helpompi myydä kuin hatara ajatus.

**Suunnittele johdonmukainen sisältö**

### **Virikkeet aktivoivat osallistujia**

Suunnittele tuokioihisi erilaisia virikevälineitä, jotka auttavat osallistujia aktivoitumaan ja osallistumaan. Virikkeet tuovat ajatuksia, innostavat, opettavat, avartavat osallistujien näkemyksiä ja edistävät luovuuden vapautumista. Virikkeinä voi käyttää esimerkiksi esineitä tai luovia tuotoksia, kuten kertomuksia, kuvia, värejä tai musiikkia. Myös ajatustyötä vaativat pohdinnat, analyysit tai havainnot sopivat virikkeiksi. Harkitse soveltuva virike aina osallistujien ja tuokion aiheen mukaan

**Käytä teemoja ja virikkeitä**

### **Vinkkejä osallistavien virikkeiden ideointiin**

Kysy aiheeseen liittyviä **KYSYMYKSIÄ.**

Kerro aiheeseen liittyvä **TARINA.**

Selvitä aiheeseen liittyvää **HISTORIAA.**

Ammenna ajatuksia **LUONNOSTA.**

Löydä inspiraatiota **NÄHTÄVYYKSISTÄ** tai **PAIKALLISISTA KOHTEISTA.**

Käytä **TAITOJASI** ja **KYKYJÄSI.**

Anna omien ja osallistujien **ELÄMÄNKOKEMUSTEN** puhutella.

Järjestä virkistäviä **LIIKUNTAHETKIÄ.**

### **Varmista konseptisi toimivuus etäpalveluna**

Testaa palvelukonseptisi käytännön toimivuus vähintään yhden tuokion verran tietääksesi, kuinka se toimii etäyhteyspalveluna. Samalla selviää, kuinka tarvittavia laitteita kannattaa käyttää ja kuinka ääni- ja kuvayhteyksiä testataan. Testauksessa selviää myös, tarvitsetko tuokioihisi muita henkilöitä avustamaan esimerkiksi kuvauksessa tai välineiden käsittelyssä.

**Testaa tuokiosuunnitelmasi**

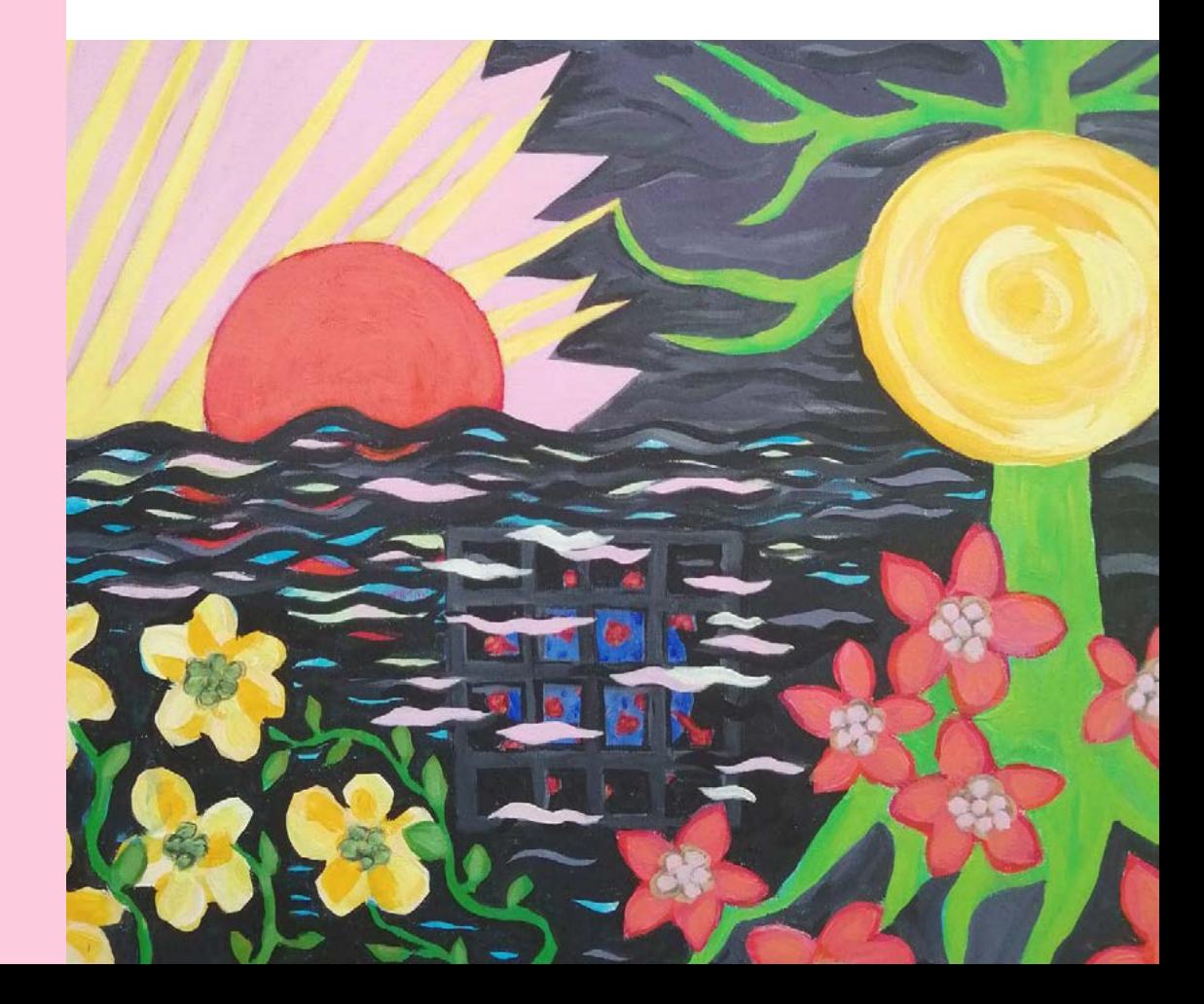

# **Vinkki tuokioiden sisältöjen suunnitteluun**

**TARVITSET** √tusseja √Post-IT-lappuja tms. √vapaata seinäpintaa √(piirustuspaperia)

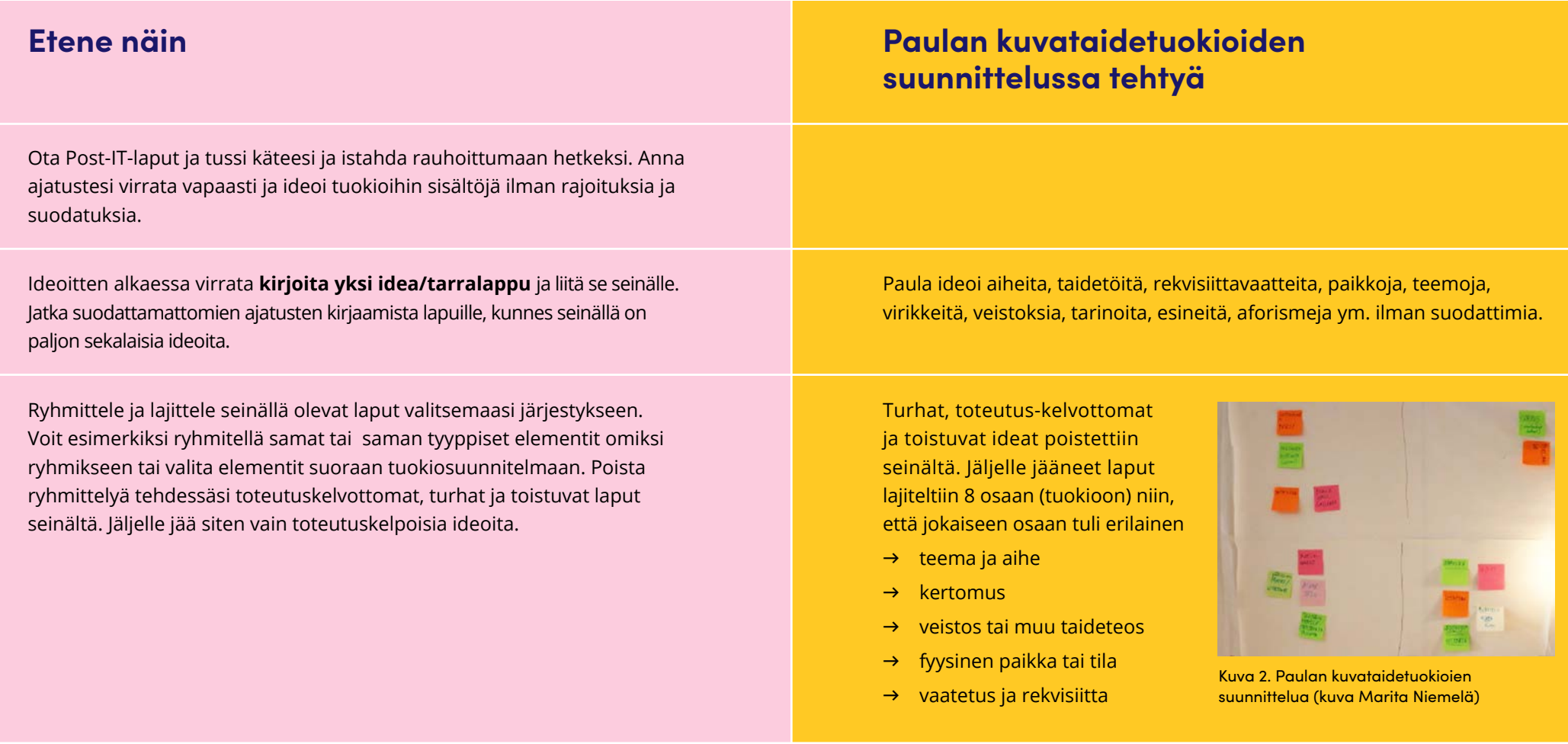

<span id="page-15-0"></span>MÄÄRITTELE PALVELUSI

TUOTTEISTA PALVELUSI

LAADI KIINNOSTAVA ESITE

 $\sqrt{3}$ 

VARMISTA DIGIOSAAMINEN

 $\bullet\bullet\bullet\bullet\bullet$ 

TEE SOPIMUS TORMISTA TOTEUTA TUOKIOT DOKUMENTOI

# **4.3 Lisää asiakkaita kulttuuripalvelullesi? Laadi kiinnostava esite**

### **Näin laadit toimivat esitteet yrityksille, yhteisöille ja julkisille toimijoille**

Laadi suunnittelemastasi palvelusta kuvaava ja kiinnostava esite, jonka avulla voit hankkia asiakkaita palvelullesi. Sähköistä esitettä on helppo jakaa sosiaalisen median kanavissa ja lähettää sähköpostilla yrityksille, yhdistyksille ja julkisille toimijoille. Esite kannattaa myös painattaa fyysisesti jaettavaksi.

Myyntiesite kuvastaa sinua ja yritystäsi, joten on tärkeää saada se ilmentämään sinun kannaltasi oikeita asioita ja tunnelmaa. Hyvä esite on helppolukuinen ja lukijalle selviää siitä nopealla silmäilyllä, millaista palvelua tarjotaan ja mitä hyötyä palvelu tuo asiakkaalle. (11) Tässä oppaassa käsitellään yhden arkin mittaisen (yksi- tai kaksipuoleisen) mainoksen suunnittelua. Esitettä suunnitellessasi pyri löytämään **tulevaa tilaajaa kiinnostavat asiat ja käytä arkin pieni tila vain olennaisiin asioihin.** Kuvassa 8 esitellään yksisivuinen esite, johon on lisätty tilaajaa mahdollisesti kiinnostavia asioita.

Suunnittele ensin esitteen sanoma ja viesti ja vasta sen jälkeen graafinen ilme. Voit edetä suunnitteluprosessissasi pohtimalla järjestyksessä seuraavanlaisia kysymyksiä ja asioita:

### **Esitteen tekstiosuuden suunnittelu (sanoma ja viesti)**

1. Määrittele, kenelle tai millaiselle kohderyhmälle suuntaat viestisi. Valitse viestintätyyli, sanavalinnat ja kuvitus kohderyhmän perusteella. Esimerkiksi ikäihmisille suunnatussa esitteessä kannattaa käyttää kuvia ikääntyneistä ja käyttää heille tuttuja ilmaisuja ja sanoja. Nuorille tai tietyllä toimialalla toimiville ihmisille suunnatussa viestissä toimii olla aivan erilainen viestintätyyli ja kielenkäyttö.

Tunnelmaltaan hyvin erilaisia ja eri tarkoituksiin sopivia kuvia

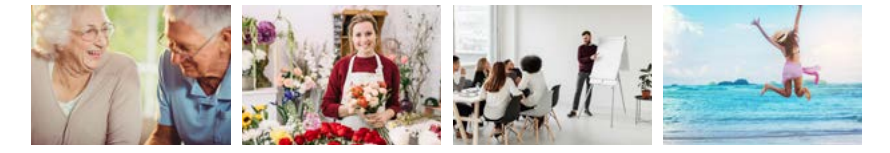

2. Pohdi, mitä haluat esitteen vastaanottajan/ lukijan tekevän tai kuinka reagoivan viestiisi. Määrittele toiminta, jonka toivot lukijan tekevän viestisi luettuaan. Lisää esitteeseen informaatio, jonka avulla kyseinen toiminta on helppoa tai houkuttelevaa tehdä. Esimerkiksi, jos toivot saavasi yhteydenottoja puhelimitse, laita puhelinnumero selvästi esille. Jos toivot heidän tutustuvan verkkosivuillasi kuvattuihin palveluihisi tai referensseihisi, kerro asiasta näkyvästi ja korosta lisätietoihin johtavaa linkkiä. Mikäli haluat lukijan poikkeavan toimitiloissasi, tuo tila ja sijainti kiinnostavalla tavalla esille.

**Soita 123 123 4567**

Räätälöidään sinulle ja työyhteisöllesi sopiva taidekokonaisuus

3. Kaksipuolisessa esitteessä ensimmäinen puoli on hyvä suunnitella ikään kuin kansilehdeksi. Suunnittele siihen lyhyt ja ytimekäs sanoma tai iskulause, joka on kohderyhmää varten  $\begin{bmatrix} 1 & 1 & 1 \\ 1 & 1 & 1 \end{bmatrix}$ määritelty. Pidä kansilehden tekstimäärä pienenä, anna sanoman ja kuvituksen herätellä ja puhua.

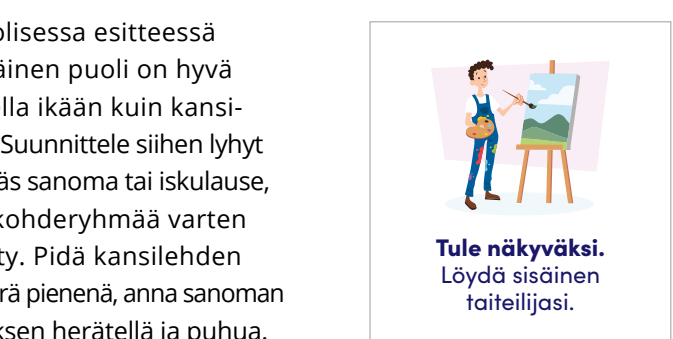

- 4. Käsittele esitteessä mahdollisimman kapeaksi rajattua aihealuetta, mieluiten vain yksi pääviesti/esite. tekstituksen pienenä, anna sanoman ja kuvituksenä, anna sanoman ja kuvituksenä, anna sanoman ja kuvituksenä, a
- 5. Muotoile palvelusi niin, että lukijan on esitteen perusteella helppo tehdä päätös palvelun tilaamisesta. Ilmaise viestissä lyhyesti ja ytimekkäästi vastaanottajalle merkitykselliset pääasiat. Näitä ovat tilaamisesta. Ilmaisesta lyhyestissä lyhyestissä lyhyesti ja vastaanottajalle merkitykselliset merkityksellise<br>Talliset vastaanottajalle merkitykselliset merkitykselliset merkitykselliset merkitykselliset merkitykselliset aihealuetta, mieluiten vain yksi pääviesti pääviesti pääviesti pääviesti pääviesti pääviesti pääviesti päävies<br>Tallinna
	- aihe, josta tuotat palvelua (riippuu osaamisalueestasi)
	- kuka hyötyy palvelustasi
	- Kerro, kenelle palvelusi sopii ja määrittele lyhyesti, mitä hyötyä *palvelun tilaaja ja siihen*  hyötyä palvelun tilaaja ja siihen osallistuva saavat *osallistuva saavat palvelustasi.*  Tilastoilla vakuutat lukijan hyvin *tehokkaasti ja informatiivisesti palvelusi hyödyllisyydestä.* palvelum muuju ja siinen osailistuva saavat palvel

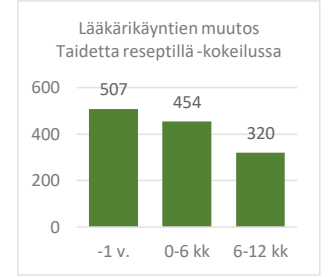

Virkistävillä kulttuurituokioilla voit helposti edistää työhyvinvointia ja tehostaa työntekijöidesi luovuutta (1). Luovataiturin kuvataidetuokiot tuotetaan kätevästi etäyhteyden välityksellä suoraan työpisteeseen tai kotiin. Jos et löydä valmiista palvelupaketeista sopivaa, muokataan palvelukokonaisuus toiveidesi mukaan!

### **• mitä tuokiot vaativat tilaajalta ja osallistujilta**

*Kerro muutamalla sanalla, mitä tuokiot edellyttävät tilaajalta tai osallistujalta. Tällaisia asioita voivat olla esimerkiksi laitteisiin, välineisiin, tarvikkeisiin tai esitietoihin liittyvät asiat.* Tule näkyväksi.

Helppokäyttöistä Jitsi Meetiä varten tervitset vain internetyhteyden, tietokoneen, webkameran ja kuulokkeet.ି

Ei edellytä aiempaa taideosaamista.

### **• palvelukuvaus**

*Lyhyt, mutta kiinnostava kuvaus herättää lukijan kiinnostuksen ja johtaa tutustumaan palveluusi paremmin.*

• Voit määritellä esitteeseen yhden palvelupaketin tai useita vaihtoehtoisia kokonaisuuksia.

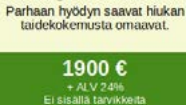

Luovuus tehokäyttöön Taidekierros 10 tuokiota Tuokioissa perehdytään<br>akvarellimaalaukseen ja haetan inspiraatiota virtuaalisilla taidegalleriakierroksilla.

- Anna jokaiselle palvelupaketille kuvaava tai mielikuvia herättävä otsikko, joka antaa tietoa palvelusta heti.
- Laadi palvelusta kuvaus, joka tukee otsikkoa. Listat ("ranskalaiset viivat") ovat hyvä keino ilmaista asiat ytimekkäästi.
- Lisää halutessasi kutakin palvelua varten yksi kuva tai symboli.
- Ilmoita palveluun sisältyvien tuokioiden määrä.
- Määrittele palvelulle selkeä hinta.

### **• väline, jolla haluat pitää tuokioita yhteystietosi**

*Laita esitteeseen selvästi yhteystietosi, mitä kautta haluat sinuun otettavan yhteyttä ja mistä sinut löytää. Pidä verkkosivustosi ja sosiaalisen median tietosi ajan tasalla.*

Kuvataiteilija (AMK) Sandra Starr

- C 123 123 4567
- Sandra.starr@luovataituri.fi
- Luovataituri Taiteilijakortteli 1 **99999 PAIKKA**
- c ma-pe klo 9-14
- 6. Lisää esitteeseen oma kuvasi. Valokuva tuo esitteeseen luotettavuutta ja tekee siitä helposti lähestyttävän.
- 7. Kirjoita kuvaus itsestäsi ja osaamisestasi. Valitse kuvaukseen asiat, jotka parantavat uskottavuuttasi ja luotettavuuttasi lukijan mielessä (miksi sinut kannattaa valita?).

Monisivuisen esitteen avulla voi antaa enemmän tietoa ja kuvata palveluasi paremmin. Silloin esitteessä voi edellisten lisäksi olla esimerkiksi kuvausta välineistä, tarvikkeista ja materiaaleista, tuokiokokonaisuuksien sisältörunko tai tapahtumakalenteri.

### **Muutama vinkki esitteen graafiseen suunnitteluun**

- Käytä esitteen elävöittämiseen kuvia ja kuvaavia symboleita. Ota kuvat itse aina, kun mahdollista. Varmista kuitenkin omia kuvia käytettäessä kuvien riittävä laatu. Persoonallinen kuvitus auttaa erottautumaan. Internetissä on saatavilla runsaasti ilmaisia kuvia, mutta ne ovat hyvin laajasti käytössä ja siksi samoihin kuviin voi törmätä muuallakin. Piirroskuvatkin sopivat esitteisiin hyvin. Kunnioita kuvia käyttäessäsi niiden tekijänoikeuksia.
- Valitse fontti, joka kuvaa sinua ja palveluasi persoonallisesti. Vältä kuitenkin vaikeasti luettavia fontteja.
- Jätä riittävästi tyhjää tilaa tekstien ja elementtien ympärille saadaksesi esitteeseen rauhallisen yleisilmeen.
- Käytä mieluiten korkeintaan kolmea väriä, joista yksi voi olla tehostetai korostusväri. Tummat värit pienentävät ja häivyttävät elementtejä, vaaleat värit tuovat niitä esille ja etualalle. Logosi värien käyttö tehostaa mielikuvaa sinusta ja palvelustasi.
- Voit halutessasi käyttää tekstinkäsittely- ja julkaisuohjelmista tai internetistä löytyviä ilmaisia tai kaupallisia mallipohjia.
- Voit halutessasi ostaa graafisen suunnittelupalvelun mainostoimistolta.

Ota rohkeasti yhteyttä yhdistyksiin, yrityksiin, päiväkoteihin, vanhainkoteihin, kuntien ja kaupunkien kulttuuri- ja sosiaalipalveluihin tai yksityisiin ihmisiin tarjotaksesi palveluasi. Jätä tai toimita esite mahdollisille tilaajille, rahoittajille tai tuokioiden järjestäjille. Keskustele asiakkaittesi kanssa heille sopivista tavoista tuottaa palvelua.

**Tarjoa palveluasi rohkeasti**

<sup>11</sup> Nieminen, T. (2009). Visuaalinen markkinointi.

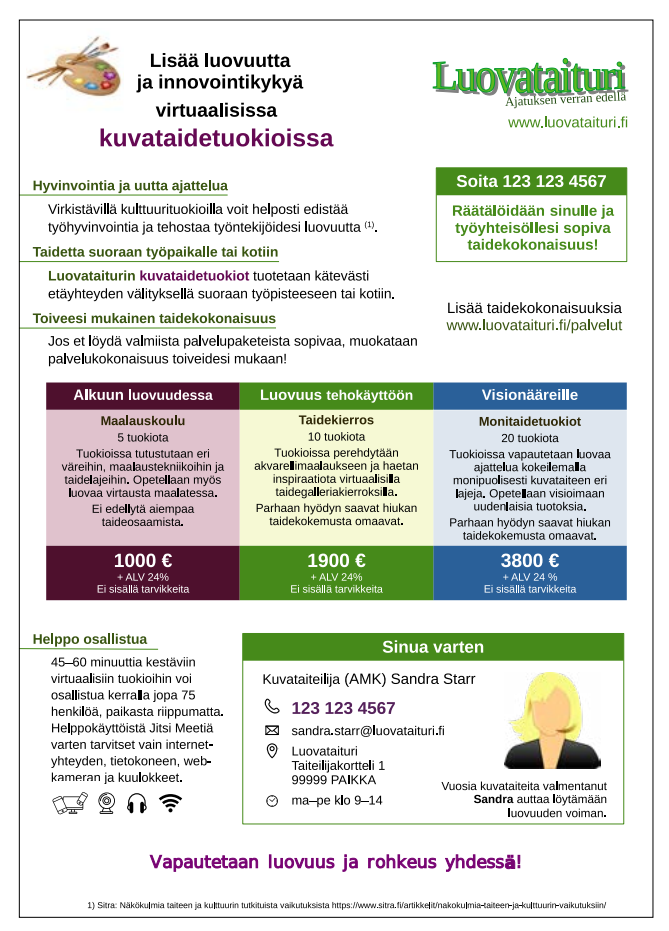

Kuva 8. Esimerkki myyntiesitteestä.

### **Osallistujatkin tarvitsevat tuokioista kertovan esitteen**

Voit tarvita palvelustasi yleisesti jaettavan myyntiesitteen lisäksi informaatioesitteen tuokioiden sisällöstä. Palvelun tilaajat ja tuokioihin osallistujat tarvitsevat täsmällistä tietoa tuokioistasi. Mitä enemmän tietoa pystyt jakamaan jo ennakkoon, sitä turvallisemmaksi teet osallistujien tunteen ja rohkaiset heitä siten tulemaan mukaan tuokioihisi.

Hyvästä tuokioesitteestä selviää esimerkiksi seuraavanlaisia asioita:

- kuka palvelun tuottaa ja mistä saa lisätietoja
- otsikko, joka kertoo selvästi, mitä tehdään, milloin ja millä välineellä
- nimesi
- valokuva itsestäsi (hymy antaa pehmeän ja valoisan vaikutelman)
- hiukan tietoa itsestäsi (esimerkiksi ammattinimike, koulutus tai kokemus)
- aihe, josta haluat tuottaa palvelua
- palvelukokonaisuuteen liittyvien tuokioiden määrä
- etäyhteysväline
- osallistujien tarvitsemat laitteet ja osaaminen
- tuokioiden sisältörunko
- selvästi merkityt tuokioiden ajat ja paikat
- tarvittaessa lisätietoja

**Muista kertoa esitteessä tärkeät yksityiskohdat:**

- **päivämäärät**
- **kellonajat**
- **paikat**
- **aiheet**

Kuvan 9 esite laadittiin Virtaa! -hankkeessa Paulan kuvataidetuokioita varten. Koska kuvataideosion osallistujat olivat muistisairaita, esite palveli parhaiten heitä hoitavia hoitajia, jotka välittivät vanhuksille tietoa kulttuurituokioista.

### V A A S A

Vaasan kaunungin kulttuuripalvelut Virtaa! monitaidehanke

Lisätietoja: Projektikoordinaattori Marita Niemelä 987 123 4567

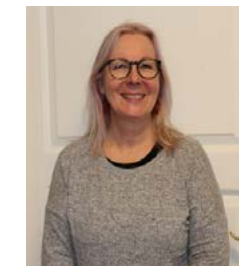

Kulttuurituokioita Alvar-kuvapuhelimen välitvksellä  $9.3.2020 - 6.4.2020$ 

Tule tekemään ja kokemaan antoisaa kuvataidetta yhdessä Vaasalaisen kuvaja keramiikkataiteilija Paula Blåfieldin kanssa. Tuokiot järjestetään Alvarkuvapuhelimen välityksellä, joten voit osallistua niihin kotonasi.

Tuokioon osallistuminen ei edellytä piirustus- tai maalausosaamista. Hoitaia toimittaa tarvittavat välineet kotiisi.

Kuva- ja keramiikkataiteilija<br>**Paula Blåfield** 

Kerrothan hoitaialle, mikäli haluat osallistua tuokioihin.

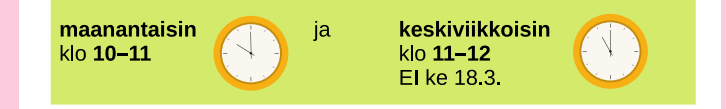

### Kulttuurituokioiden aiheet

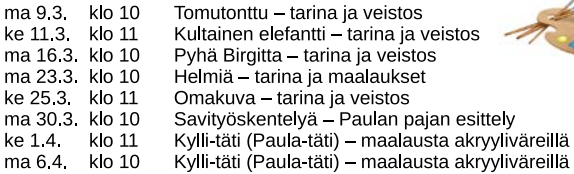

### Tervetuloa mukaan!

Kuva 9. Paulan kuvataidetuokioista tehty esite (kuva Marita Niemelä)

<span id="page-19-0"></span>MÄÄRITTELE PALVELUSI

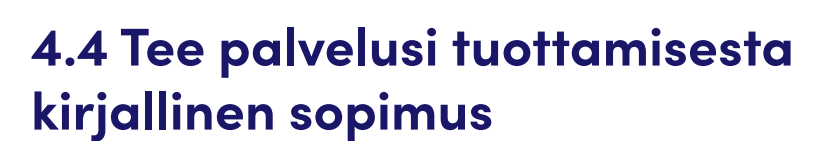

TUOTTEISTA PALVELUSI

. . . . . . . . .

. . . . . . . . . . . .

LAADI KIINNOSTAVA ESITE

4

Kulttuurisen palvelun tuottamisesta ja tuokioiden pitämisestä on hyvä tehdä tarkka sopimus. Vaikka suullinenkin sopimus on oikeudellisesti pätevä, kannattaa palvelusopimus tehdä kirjallisesti aina kun se on mahdollista. Sopimuksella varmistetaan sopijapuolten oikeudet ja velvollisuudet. Kirjallisesta sopimuksesta voi jälkeenpäinkin tarkistaa, mitä sopimus sisältää ja mitä ollaan sovittu. Sopimuksella voidaan esimerkiksi vahvistaa palvelussa syntyvien tuotosten omistajuus sekä suojata riitatilanteessa molempia sopijapuolia.

Sopimuksessa on hyvä tulla esille ainakin

- sopijapuolten nimet ja yhteystiedot
- mahdollisen yhteyshenkilön tiedot
- palvelun nimi ja sisältö

VARMISTA DIGIOSAAMINEN

TEE SOPIMUS **TEE SOPIMUS** VARMISTA TOTEUTA TUOKIOT DOKUMENTOI

. . . . . . . . 8

- palvelupaikka
- palvelun ajankohta
- hinta
- laskutus ja maksutavat
- korvausmenettelyt (esim. matkat, yöpyminen ja materiaalit)
- palvelussa syntyvien tuotosten omistajuus
- vaitiolovelvollisuusvelvoite
- huomioon otettavat erityisseikat

Kaupunkien ja kuntien kulttuuripalvelut voivat auttaa hakemaan vaihtoehtoja palvelusi toteuttamiseen ja rahoittamiseen. Voit myös järjestää tuokioita itsenäisesti omalla rahoituksella esimerkiksi apurahan turvin tai myymällä palvelua suoraan yrityksille ja yhdistyksille.

**Tee yhteistyötä kunnallisten kulttuuripalvelujen kanssa**

### **Tekijänoikeudet ja lähioikeudet**

Tuottaessasi uutta sisältöä sinulle syntyy automaattisesti elinikäinen tekijänoikeus omaan tuotokseesi. Se tarkoittaa, että sinulla on ilman tuotoksen rekisteröintiäkin aina yksinoikeus päättää tuotoksesi käytöstä. Jos teos ylittää teoskynnyksen, se saa erityisen tekijänoikeussuojan. Teokseksi katsotaan tekijän luomistyön tulos, joka on riittävän omaperäinen ja sellainen, ettei kukaan muu tekisi täsmälleen samanlaista. Tekijänoikeus suojaa omaperäistä tuotosta, mutta ei siihen liittyvää ideaa tai tietoa. Esimerkiksi jos teet kuvataidesarjan ankoista, tekijänoikeus ei suojaa ankka-ideaa, mutta luomaasi omaperäistä ankkahahmoa kyllä. Tekijänoikeus on voimassa 50–70 vuotta tekijän kuolinvuoden päättymisestä.

Tuotoksen mukana sinulle syntyy taloudellisia ja moraalisia oikeuksia. Taloudellisten oikeuksien suojaamana sinulla on yksinoikeus päättää teoksesi taloudellisesta hyödyntämisestä. Kukaan ei saa ilman lupaasi käyttää, muokata, kopioida tai julkaista luovaa tuotostasi. Tämä koskee myös tuotosta, jonka olet tehnyt ulkopuoliselle tilaajalle maksua vastaan. Tämä tarkoittaa, että kaikkien muiden pitää kysyä sinulta lupa voidakseen kopioida tai julkaista teostasi. Voit itse määrittää, millä tavalla haluat kopiointien (=kappaleiden valmistamisten) ja julkaisujen tapahtuvan, ja millaisen korvauksen haluat niistä. Voit halutessasi siirtää tuotoksesi taloudelliset oikeudet itseltäsi pois, esimerkiksi palvelun tilaajalle tai maksajalle. Vaikka suullinenkin sopimus on pätevä, kannattaa luovutusta varten laatia kirjallinen ja selkeä sopimus. Sopimuksessa on hyvä mainita, mitä luovutus tarkoittaa molemmille osapuolille.

Moraalisten oikeuksien suojan johdosta kukaan ei saa käyttää teostasi ilman nimimainintaa, väärin tai loukkaavalla tavalla.

Jos luovan työsi tuloksena ei ole fyysistä tuotosta tai tuotos ei ole riittävän omaperäinen ylittääkseen teoskynnyksen, voi se silti saada tekijänoikeutta vastaavan lähioikeuksien suojan. Lähioikeuksien piiriin kuuluvat mm. esittävät työt ja valokuvaaminen. Valokuvaajalla on yksinoikeus kuvaansa, vaikka se ei ylittäisi teoskynnystä. Lähioikeuksien omistajana lupasi tarvitaan, mikäli esityksesi tallennetaan tai kopioidaan johonkin tai se julkaistaan kotitapahtumaa laajemmalle joukolle. Voit itse määrittää, millaisen korvauksen haluat esityksesi tai tuotoksesi käyttämisestä. Lähioikeuksien suoja-aika on 50–70 vuotta tekijän kuolinvuoden päättymisestä.

Lisätietoja tekijänoikeuksista löydät verkosta [https://tekijanoikeus.fi/](https://tekijanoikeus.fi/tekijanoikeus/) [tekijanoikeus/](https://tekijanoikeus.fi/tekijanoikeus/) ja [https://artists.fi/kuinka-elaa-kuvataiteella/taiteilijan](https://artists.fi/kuinka-elaa-kuvataiteella/taiteilijan-oikeus-kuvataideteokseen/)[oikeus-kuvataideteokseen/.](https://artists.fi/kuinka-elaa-kuvataiteella/taiteilijan-oikeus-kuvataideteokseen/)

<span id="page-21-0"></span>MÄÄRITTELE PALVELUSI

TUOTTEISTA PALVELUSI

. . . . . . . . . 8

LAADI KIINNOSTAVA ESITE

 $\sim$ 

. . . . . . .

TEE SOPIMUS **VARMISTA** TOTEUTA TUOKIOT DOKUMENTOI

**VARMISTA** DIGIOSAAMINEN

5

# **4.5 Ota digitaalinen osaaminen haltuun**

. . . . . . . . . . . .

Virtuaaliset kulttuurituokiot toteutetaan etäyhteysohjelmiston avulla. Palvelun tuottamiseen tarvitaan etäyhteysohjelmiston lisäksi tietokone, kuulokkeet, mikrofoni ja web-kamera. Taidetoiminta tuokioissa määrittää, riittävätkö palvelun välittämiseen käytettävän tietokoneen tai tabletin sisäänrakennetut laitteet vai tarvitaanko erillisiä laitteita (katso luku 5. Etäyhteysvälineiden valinta). Tablettia tai älypuhelinta käytettäessä kannattaa huomioida, että verkkoneuvotteluohjelmistojen ominaisuudet ovat puhelinsovelluksissa yleensä suppeampia kuin tietokonesovelluksissa.

Tuokioitten tyyppi ja toimintatapa määrittävät, millaista digiosaamista ne vaativat. Useimmiten tekniset järjestelyt voi hoitaa itse, mutta varsinkin räätälöityjen palvelujen (kuten Alvar-palvelu Vaasassa) käyttöön tarvitaan ulkopuolista apua. Tällöin sovitaan palvelun tilaajan kanssa käytännön järjestelyistä, kuten mahdollisuudesta hyödyntää tilaajan järjestämää kuvausryhmää tai missä paikoissa tuokiot lähetetään. Jos käytössä ei ole teknistä tukihenkilöstöä eikä kuvausryhmää, on laitteiden käyttö opeteltava itse. Etäyhteysohjelmistoa sisällöntuottajan on useimmiten osattava itse käyttää. Ohjelmiston ominaisuuksia kannattaakin hyödyntää monipuolisesti.

### **Etätuokiossa tarvittavat laitteet ja ohjelmistot**

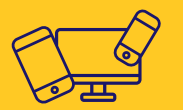

**Tietokone, tablet tai älypuhelin**

**Web-kamera**

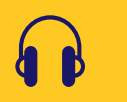

**Kuulokket tai kaiuttimet**

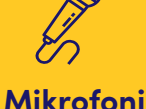

**Verkkoneuvottelusovellus**

**Internetyhteys**

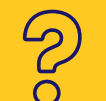

**Mahdollisia muita tuokiosi sisällön vaatimia laitteita ja ohjelmia**

### **Opettele välineiden käyttö**

Varmista, että osaat käyttää tuokiossa tarvittavia laitteita riittävän hyvin. Tuokioita varten on hyvä osata asentaa ja asetella laitteet, tarkistaa ääni- ja kuva-asetukset ja ratkaista nopeasti yleisiä ääni- ja kuvaongelmia. Tietokoneen käyttöjärjestelmän toistolaitteiden hallinnalla näet, mitä ääni- ja toistolaitteita tietokoneeseesi on kytketty ja voit säätää niitä (LIITE). Verkkoneuvotteluohjelmiston asetuksista pääset tutkimaan, mitkä laitteet ovat aktiivisina valitussa ohjelmistossa.

Testaa ja lataa laitteet hyvissä ajoissa ennen tuokion alkua. Selvitä, mitkä laitteet toimivat paristoilla ja kuinka paristot vaihdetaan. Muista ottaa huomioon myös laitteiden kaukosäätimet. Varaparistoja kannattaa pitää mukana tuokiossa. Testaa ajoissa myös tuokiossa käytettävien laitteiden ja ohjelmistojen yhteensopivuus tietokoneesi käyttöjärjestelmän kanssa.

### **Kameran käyttö virtuaalisissa tuokioissa**

Laadukas virtuaalinen kulttuurituokio edellyttää kameran oikeaa sijoittamista. Sijoita kamera suoraan eteesi niin, että katsojat näkevät kasvosi edestä. Sijoita myös oman tietokoneesi näyttöruutu suoraan eteesi. Sivulla olevat laitteet rasittavat niskaa pakottamalla sinua kääntämään päätä joka kerta, kun katsot kameraan tai osallistujien kuvia näytöllä. Lisäksi sivulla oleva kamera saa sisällöntuottajasta aikaan hiukan poissaolevan vaikutelman. Ota huomioon myös valoisuus välttämällä kameran suuntaamista kohti

### **Sijoita kamera suoraan eteesi**

ikkunaa. Vastavalo tummentaa helposti kuvan niin, että huone näyttää pimeältä valoisassakin.

Testaa ennen tuokion alkua, kuinka näyt videokuvissa eri asennoissa ja paikoissa. Jos teet yhteistyötä kuvaajan kanssa, tee hänen kanssaan pieni kuvaussuunnitelma. Kuvaussuunnitelma varmistaa, että kuvaaja osaa toimia kanssasi joustavasti tuokion aikana. Laadukas kuvaus voi vaatia kameran liikuttelemista, zoomauksia ja tarkennuksia sopivissa kohdissa.

**Testaa, kuinka näyt näytöllä**

Jos käytössäsi on zoomattava web-kamera, opettele käyttämään laitteen kaukosäädintä ja tarkentamaan haluamaasi kohteeseen. Zoomauksen jälkeen palauta kuva aina takaisin niin, että osallistujat näkevät sinut. Jos kamera jää pitkäksi aikaa kohteeseen tarkennettuna, alkaa osallistujilta vähetä tunne yhdessä olemisesta.

Esittelykierroksien kuvaamisessa älypuhelin on verraton väline. Kirjaudu tuokioon puhelimellasi ja käytä kuvaamiseen etu- tai takakameraa tarpeen mukaan. Usein kannattaa käyttää myös kuvanvakaajaa (käsikameran jatkovarsi) vakauttamaan kuvaa ja tuomaan lisää liikkumavaraa. Liiku käsikameran kanssa rauhallisesti.

**Käytä älypuhelinta esittelyjen kuvaamiseen**

**Testaa laitteet**

**Opettele käyttämään laitteita**

### **Ongelmien selvittely**

Etätuokioissa voi ilmetä erilaisia mediaongelmia. Siksi on hyvä varmistaa tekninen tuki tuokioiden aikana, mikäli se on mahdollista. Useimmiten sinun pitää kuitenkin osata ratkaista ääneen ja kuvaan liittyviä ongelmia itse. Mikäli huomaat ääniongelmia tuokiota valmistellessasi, tarkista aluksi, että laitteisiin on napsautettu virta päälle ja käyttöjärjestelmäsi ääniasetuksissa on oikeat laitteet valittuna (LIITE). Liitteessä on linkki Microsoftin tukisivustolle, josta voit löytää lisätietoa mediaongelmien ratkaisuun. Ongelma voi johtua myös verkkoneuvotteluohjelmistossa olevista vääristä laitevalinnoista. Tarkista seuraavaksi käyttämäsi verkkoneuvotteluohjelmiston ääni- ja videoasetukset. Varmista, että asetuksissa on valittuna oikeat kuulokkeet ja mikrofoni. Voit joutua sulkemaan istuntosi ja avaamaan sen uudelleen muutosten jälkeen.

Laitteita voi myös rikkoutua tuokioiden aikana. Mikäli haluat varmistaa tuokion jatkumisen laitteen rikkoutumisen jälkeenkin, pidä varakuulokkeet ja -mikrofoni saatavilla. Tietokoneen sisäänrakennetut laitteet toimivat myös varalaitteina, kun käytät erillisiä kuulokkeita ja/tai mikrofonia. Pysy ja toimi rauhallisena myös ongelmatilanteissa.

**Opettele ratkaisemaan media-**

**ongelmia**

**Varaudu laiterikkoihin**

### **Huolehdi tietoturvasta ja yksityisyydestä**

Virtuaalisissa kulttuurituokioissa on tärkeää huolehtia tietoturvasta mahdollisimman hyvin. Käytä tietoturvatuotteita laitteessa, jonka avulla toteutat kulttuurituokiosi. Varmista lisäksi, että laitteesi käyttöjärjestelmä ja palvelussa käyttämäsi ohjelmistot on päivitetty viimeisimpään versioon. Voit lisätä etäohjelmiston tietoturvallisuutta varmistamalla, että istuntoon johtavan linkin saavat vain tarkoin määritellyt henkilöt. Linkkiä ei kannata jakaa sosiaalisen median kanavien kautta. Lisäksi useimmat etäohjelmistot antavat mahdollisuuden käyttää erillistä salasanaa istuntoihin kirjautumiseen. Halutessasi voit ottaa etäohjelmistossa käyttöön odotushuonetilan, jonka kautta jokainen osallistuja pyytää lupaa saada osallistua istuntoon. Odotushuoneen avulla päätät itse, ketkä hyväksyt tuokioosi ja näin voit varmistaa, ettei tuokioosi tule kutsumattomia vieraita.

Jakaessasi istuntoon johtavia linkkejä sähköpostilla, välitä viestit piilokopiona vastaanottajille, etteivät he näe toistensa sähköpostiosoitteita. Sähköpostiosoite on jokaisen osallistujan henkilökohtainen tieto, jota ei ole hyvä jakaa ilman lupaa muille osallistujille.

**Varmista tietoturva**

**Kunnioita yksityisyyttä** <span id="page-24-0"></span>MÄÄRITTELE PALVELUSI

TUOTTEISTA PALVELUSI

. . . . . . . . .

 $\begin{smallmatrix}&&&&&&&&&\\&\bullet&&&&&&&&&\\&\bullet&&&&&&&&&\\&\bullet&&&&&&&&&\\&\bullet&&&&&&&&&\\&\bullet&&&&&&&&&\\&\bullet&&&&&&&&&\\&\bullet&&&&&&&&&\\&\bullet&&&&&&&&&\\&\bullet&&&&&&&&&\\&\bullet&&&&&&&&&&&\\&\bullet&&&&&&&&&&&\\&\bullet&&&&&&&&&&&\\&\bullet&&&&&&&&&&&\\&\bullet&&&&&&&&&&&\bullet&&&\\&\bullet&&&&&&&&&&&&&\bullet&&\\&\bullet&&&&&&&&&&&\bullet&&&&&\\&\bullet&&&&&&&&&&&&&\bullet&&&\\&\bullet&&&&&&&&&&&&&&&&&\bullet&&\\&\bullet&&&&&&&&&&&&&&&&&\$ 

LAADI KIINNOSTAVA ESITE

. . . . . . . . . . .

 $\bigcap$ 

TEE SOPIMUS TORRES AND VARMISTA TOTEUTA TUOKIOT DOKUMENTOI

. . . . . . . . . .

VARMISTA DIGIOSAAMINEN

6

# **4.6 Toteuta valloittava virtuaalinen tuokio**

Tuokiot ovat ainutlaatuisia tilanteita, jotka tuovat merkitystä osallistujille. Siksi niiden pitäminen kannattaa suunnitella hyvin ja ottaa huomioon osallistujien toiveet ja odotukset. Kuvauspaikaksi on hyvä valita häiriötön tila, jossa kuvauksen voi suorittaa mahdollisimman neutraalia ja yksiväristä taustaa vasten. Halutessasi voit pyytää tuokioon mukaan henkilön ottamaan sinusta valokuvia tai asettaa oma kamera ajastusottoa varten valmiiksi. Kuvat elävöittävät mahdollista loppuraporttia ja niitä voi käyttää myös markkinointimateriaaleissa. Lisäksi voit haluta kuvia omiin sosiaalisen median sisältöihisi. Muista kuitenkin kuvia ottaessasi ja jakaessasi tuokiosi osallistujien yksityisyys ja henkilösuoja. Jos valokuvaat niin, että osallistujat näkyvät ruudulla, pyydä kuvauslupa osallistujilta kirjallisena. Kuva 10. Paula aatelisneitona kuvataidetuokiossa kotonaan (kuva Marita Niemelä)

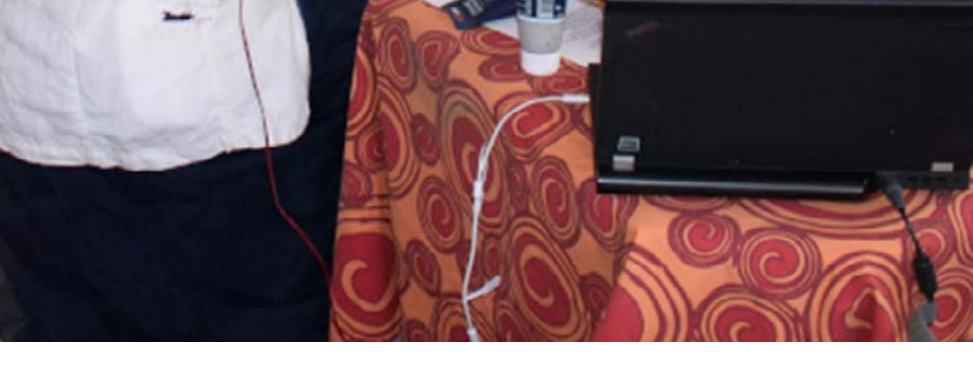

# **Valmisteleva työ ennen jokaista tuokiota (> 1 vrk)**

### **Onnistuneen tuokion perustana on kunnollinen tuokiosuunnitelma**

Laadi kutakin tuokiota varten kunnollinen tuokiosuunnitelma. Pidä tuokion sisältö riittävän kapea-alaisena voidaksesi edetä tuokiossa rauhallisesti. Käytä sisällön elävöittämiseen erilaisia inspiraatiovirikkeitä, kuten esineitä, ajatuksia, kuvia, videoita tai musiikkia. Virikkeet antavat ajatuksia ja vapauttavat luovuutta. Pohdi etukäteen, kuinka esität tuokiosuunnitelmasi osallistujille yksinkertaisesti ja lyhyesti.

Tuokiota suunnitellessasi pysy olennaisissa asioissa välttäen hosumista ja liiallisuutta, sillä usein vähällä saa laadukkaan toteutuksen. Esimerkiksi tuokio voi sisältää vain rauhallisen museokierroksen, jossa käytetään riittävästi aikaa kohteisiin tutustumiseen. Kokeile ja testaa tuokiosuunnitelmaasi löytääksesi suunnitellulle sisällölle sopivan aikataulun ja etenemisen.

# **Tee tuokiosuunnitelma**

**Keskity, pysy asiassa**

### **Hanki laitteet ja materiaalit**

Hanki tuokiossa tarvittavat materiaalit ja varmista, että käytössäsi on kaikki tarvittavat laitteet. Varmista myös, että ladattavissa laitteissa on virtaa, lataa tarvittaessa. Tarkista lisäksi, mitkä laitteet toimivat paristoilla ja varaa oikeanlaisia paristoja saataville. Näin varmistat, että voit jatkaa nopeasti, mikäli jokin laite lakkaa tuokion aikana toimimasta patterin loppumisen vuoksi.

**Varmista laitteet**

### **Toiminta poikkeustilanteessa**

Mieti valmiiksi poikkeustilan pelisäännöt, mikäli tuokion aikana tapahtuu jotain dramaattista esimerkiksi osallistujan terveystilassa.

# **Juuri ennen tuokion alkua**

**(noin 15–60 minuuttia ennen aloitusta)**

### **Hyvin valmisteltu kuvauspaikka auttaa keskittymään**

Pyri järjestämään kuvauspaikka mahdollisimman rauhalliseksi ja äänettömäksi. Ota kuvaustilanteeseen mukaan vain välttämättömimmät henkilöt, koska kuvaustilanteet ja -paikat voivat olla ahtaita. Kaikki ulkoapäin tulevat äänet voivat häiritä osallistujia ja heikentää äänten erottelua. Ylimääräiset ihmiset taas voivat häiritä sinun omaa keskittymistäsi. Ota kaikki tuokiossa tarvittavat materiaalit saataville ja käden ulottuville. Järjestä ne valmiiksi tuokion etenemisen kannalta oikeaan järjestykseen.

Tietokonetta kannattaa käyttää tuokion aikana verkkovirrassa, jolloin akku ei pääse loppumaan eikä akun käytöstä tule ylimääräisiä ilmoituksia. Siispä kytke tietokone verkkovirtaan, liitä laitteet kiinni tietokoneeseen ja avaa etäyhteysohjelmisto. Jos aiot jakaa tuokion aikana näytön osallistujien kanssa, sulje kaikki ylimääräiset ohjelmistot, joihin

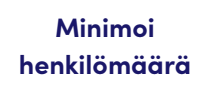

**Kytke ja asettele laitteet** voi tulla henkilökohtaisia ilmoituksia tuokion aikana. Asettele laitteet niin, että näyt ruudulla hyvin ja kameran kuvassa huone näyttää riittävän valoisalta. Jos käytössäsi on kuvausryhmä, kerro heille tuokiosuunnitelmistasi ja sovi kuvaustavoista. Siten kuvausryhmä tietää, miten toimia tuokion aikana kameran kohdistuksen, tarkennusten ja suurennosten kanssa. Testaa myös kuulokkeittesi ja mikrofonisi toimivuus.

Asettaudu kuvauspaikalle hyvissä ajoin ja rauhoitu hetki. Odota ennen kuvauksen alkua, että hengität

levollisesti ja voit toimia rauhallisesti.

Pidä huolta siitä, että ulkoinen olemuksesi on siisti ja miellyttävä. Voit käyttää kasvoilla puuteria, jos naama kiiltää liikaa. Videokuvassa huulipuna usein piristää kivasti. Vaatteissa kannattaa käyttää hillittyjä kuvioita, ei ruutua, kapeaa raitaa eikä kirjavia kuvioita. Kirkkaat värit vaatteissa sopivat hyvin etätuokioihin, jos vaatteen kuvio on muuten hillitty tai yksinkertainen.

**Asetu ja rauhoitu**

### **Tuokion alussa (ensimmäiset noin 5–15 minuuttia)**

### **Tuokio alkaa itsensä ja sisällön esittelyllä**

Tuokion alussa varmista, että kaikkien osallistujien äänija videoyhteydet toimivat. Tee tarvittaessa pikainen media-asetusten testaus (LIITE).

Voit odottaa muutaman minuutin myöhässä tulijoita, mutta aloitusta ei kannata venyttää enempää. Aloita tuokio esittelemällä itsesi ja mitä tulet tekemään tuokiossa. Itsensä esitteleminen on erityisen tärkeää, mikäli tuokiossa on uusia osallistujia tai mukana on muistirajoitteisia henkilöitä. Muistisairaalle esittely luo turvallisuuden tunnetta. (12) Jos tuokion toteuttamiseen liittyy muita henkilöitä, esittele alussa heidätkin osallistujille. Tervehdi jokaista osallistujaa henkilökohtaisesti, mikäli mahdollista. Kerro osallistujille lisäksi tuokiosi tarkoituksesta, aiheesta ja sisältörakenteesta. Jos tallennat tuokion, ilmoita asiasta osallistujille ja kerro, millaiseen tarkoitukseen tallennetta käytetään.

**Testaa ääni- ja kuvayhteydet**

**Esittele itsesi ja tuokiosuunnitelmasi**

<sup>12</sup> Pelo, M. 2016. Näin kohtaat muistisairaan – yhdeksän tärkeää neuvoa.

# **Tuokion aikana**

**(noin 20–30 minuuttia)**

### **Antoisaa vuorovaikutusta rauhallisessa ja hyväksyvässä ilmapiirissä**

Etene tuokiossa alussa esittelemäsi sisältörungon mukaan. Kerro tuokion edetessä osallistujille, mitä tuokiossa kulloinkin tehdään ja miten edetään. Näin osallistujat tietävät, mitä odottaa. Salli pienet ja spontaanit poikkeamat suunnitelmasta, koska ne usein virkistävät tuokiota. Pysy kuitenkin jämerästi aikataulussa.

Luo tuokioihin rento, kiireetön ja hyväksyvä ilmapiiri. Tuokioissa kannattaa toimia aina itselleen luonnollisella tavalla, koska osallistujat huomaavat nopeasti teeskentelyn ja epäaitouden. Ole tuokioissa vahvasti läsnä kuuntelemalla tarkasti, keskustelemalla paljon osallistujien kanssa ja havainnoimalla tarkkaan osallistujia. Onnistunut vuorovaikutus perustuu paljolti muiden osapuolten kuuntelemiseen ja kuulemiseen.

Tee tuokioistasi valoisa ja lämminhenkinen. Ota usein yhteys osallistujiin katsomalla kameraan ja juttelemalla luontevasti. Katsomalla suoraan kameraan vaikutat osallistujalle tunteen, että puhut juuri hänelle. Mikäli tuokioon osallistujien määrä on riittävän pieni ja on mahdollista, puhuttele osallistujia aina nimellä, arvostaen ja henkilökohtaisesti. Tämä on tärkeää erityisesti silloin, kun tuokioon osallistuu muistisairaita ihmisiä tai kun haluat osallistujalta vastauksia tai kommentteja.

**Etene sovitusti**

**Ole läsnä, kuuntele, keskustele, aktivoi**

**Toimi luontevasti ja valoisasti**

Vahvista osallistujien luovuutta tai luovaa ajattelua. Auta heitä tuottamaan tuokioihin sisältöä tarjoamalla ajatuksia, ideoita ja vinkkejä. Rohkaise osallistujia ilmaisemaan itseään ja jakamaan toisille omia visioitaan ja ajatuksiaan. Anna heille aikaa reagoida, ajatella, tuntea, kokea, nähdä ja kuulla. Yritä hienotunteisesti ja vaivihkaa aktivoida myös syrjäänvetäytyviä ja hiljaisia osallistujia. Anna kuitenkin kaikille vapaus osallistua oman tahtonsa mukaan: on hyväksyttävää olla aktiivinen tai passiivinen, jakaa ajatuksia tai olla hiljaa, olla kameran ääressä tai seurata tuokiota kauempaa jne. Hiljaisetkin seuraajat saavat kulttuurituokioista paljon iloa elämäänsä. Anna positiivista ja rakentavaa palautetta. Odota, tauota, pysähdy tai kertaa tarvittaessa.

Puhu ja liiku tuokiossa riittävän rauhallisesti. Verkon kautta siirtyvä videokuva ja ääni voivat muuten tulla häiritsevästi eri aikaan. Puhu selkeästi ja osoita kuuntelemisesi nyökkäilemällä, jolloin et keskeytä puhujaa äännähdyksillä, jotka nostavat sinut kuvanäkymään suureksi ja häiritsevät äänilinjaa. Jos tuokioosi osallistuu muistisairaita ihmisiä, puhu yksinkertaisesti, mutta luontevasti välttäen pitkiä ja vaikeita lauseita, abstrakteja ilmaisuja sekä usean asian ilmaisua yhdessä lauseessa. Toista ja kertaa sanomisiasi tarvittaessa.

**Toimi ja puhu rauhallisesti**

Kunnioita osallistujien yksityisyyttä. Erityisesti ikäihmisille on hyvä kertoa, että muut näkevät tuokiossa web-kameran kautta hänen kotiinsa. Varmista palvelun tilaajalta, koskeeko sinua tuokion pitäjänä vaitiolovelvollisuus.

Älä pelkää virheitä. Virheen sattuessa korjaa se, pyydä tarvittaessa anteeksi ja jatka eteenpäin. Voit myös kuitata virheen tai epäonnistumisen huumorilla, jos se on mahdollista tai sopii tilanteeseen.

**Hyväksy virheet**

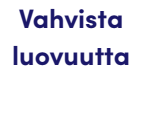

## **Tuokion lopussa (viimeiset noin 10 minuuttia)**

### **Tuokion yhteenveto vahvistaa kokonaisuuden**

Kertaa tuokion lopussa lyhyesti tuokion sisältö. Kysy osallistujien mietteitä pitämästäsi tuokiosta: ajatuksia, toiveita, vaatimuksia, näkemyksiä jne. Jatka mainitsemalla lyhyesti tulevasta tuokiosta tai toiminnasta.

**Kertaa** Kanallisten tervehdysten lisäksi Kiitä ja Kiitä osallistujia heidän osallistumisestaan tuokioon. Hyvästele kädenheilautuksella. Lopeta tuokion tallennus, tallenna äänite haluamaasi paikkaan ja sulje tuokio.

# **hyvästele kädenheilautuksella**

Halutessasi ota tuokioista kuvia sosiaaliseen mediaan. Muista yksityisyys ja tekijänoikeudet kuvia julkaistaessa. Kuvan oikeudet ovat aina automaattisesti kuvan ottajalla. Pyydä tarvittaessa tekijänoikeuden haltijalta lupa kuvan julkaisemiseen.

Kuva 11. Tiina Hautala pitämässä kirjallisuustuokiota käsityötalo Loftetissa

```
(kuva Marita Niemelä)
```
## **Tuokion jälkeen (noin 15–30 minuuttia)**

Tuokion jälkeen kannattaa kirjata päiväkirjanomaisesti ylös tuokioon liittyviä huomioita. Päiväkirja voi osoittautua todella erinomaiseksi välineeksi kehittää palvelukonseptia entistä paremmaksi ja kohdentaa sisältöä paremmin. Julki sella rahoituksella toteutetuissa projekteissa on tavallista, että palvelutuokioiden rahoittaja tai tilaaja pyytää tuokioi den järjestäjää toimittamaan tuokiosarjaa koskevan rapor tin. Raporttiin kirjataan, mitä projektissa on tehty, kuinka hankesuunnitelmaan kirjatut tavoitteet on saavutettu ja kuinka myönnetty raha on käytetty.

**Kirjaa ylös huomiosi**

**Laadi itsellesi pohjamalli, jota täyttäessäsi muistat kirjoittaa ylös olennai simmat asiat ja huomiot. Kirjaa ylös esimerkiksi seuraavanlaisia huomiota:**

- $\rightarrow$  osallistujamäärä ja osallistujien aktiivisuus
- → osallistujien ajatuksia, toiveita ja näkemyksiä<br>→ innostusta herättäneitä asioita ja ilmiöitä
- 
- kiinnostusta vähentäneitä asioita ja ilmiöitä
- → itseesi liittyviä ajatuksia, tuntemuksia ja kokemuksia
- → hyvin toimineet asiat ja ongelmat
- → kuvaukseen liittyviä huomioita
- → tekniikkaan liittyviä huomioita
- → laitteisiin ja välineisiin liittyviä huomioita
- $\rightarrow$  tavoitteisiin liittyviä havaintoja

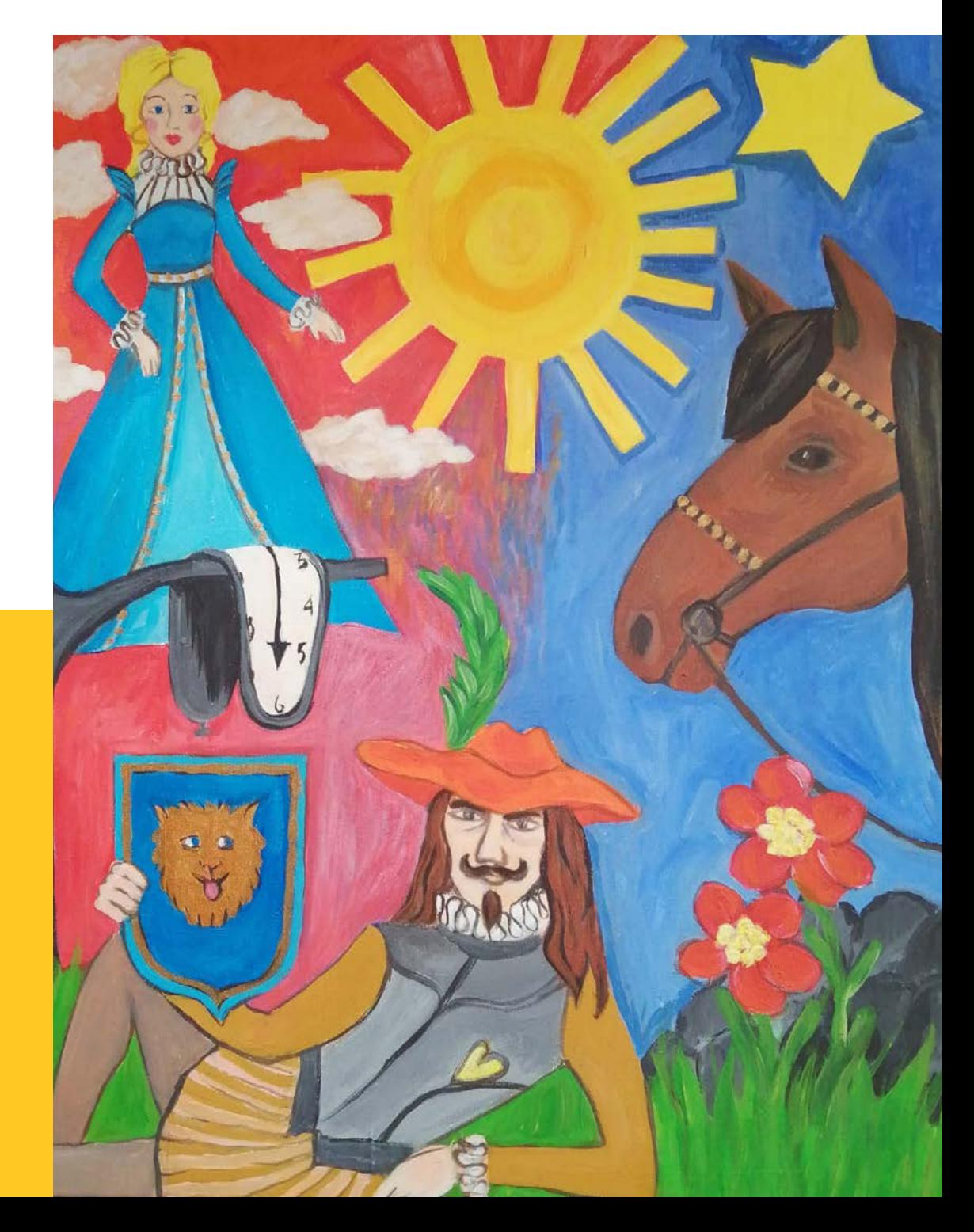

<span id="page-31-0"></span>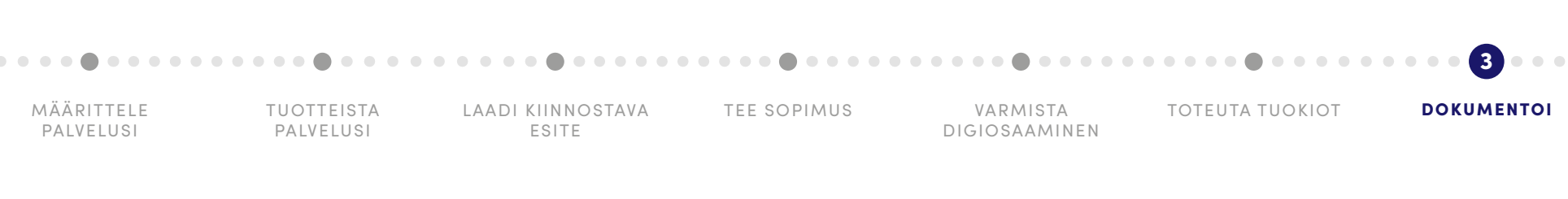

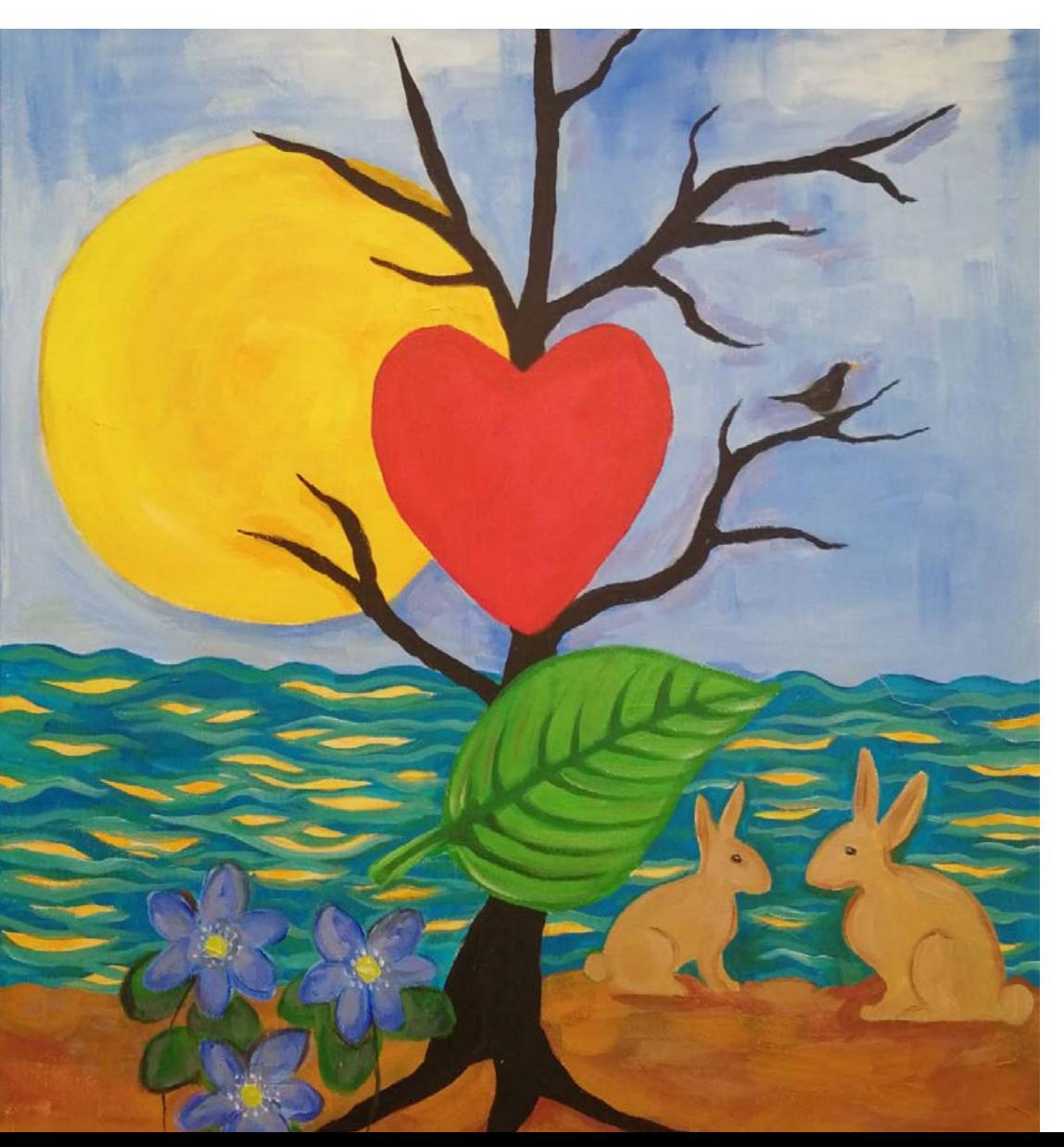

## **4.7 Dokumentoi tuokiokokemukset**

### **Tavoite auttaa sisällön suunnittelussa**

Laadi tuokioista kirjallinen loppuraportti. Pohdi, miten tavoitteet toteutuivat ja mitä tekisit seuraavalla kerralla eri tavalla tai paremmin. Pohdi myös, missä muualla tuokiotapasi tai -ajatuksesi voisi toimia. Raportti toimii erinomaisena kehitysvälineenä sekä henkilökohtaisesti että järjestäjän etätuokioiden kehittämistä varten. Toimita raportti tarvittaessa tuokioiden järjestäjälle ja/tai rahoittajalle loppuraportoinnin yhteydessä. Jalosta raportistasi markkinointiversio, jossa käytät paljon valokuvia. Raportin pohjalta laadittu esite toimii erinomaisena kuvauksena ja referenssinä tuokiopalvelua esiteltäessä ja myytäessä.

**Kirjoita loppuraportti**

### <span id="page-32-0"></span>**→ Etätuokiossa tarvittavat laitteet ja ohjelmistot**

# **5. Etäyhteysvälineiden valinta**

Valitse etäyhteysvälineet kohderyhmän, taidelajin ja sisältötyypin mukaan. Digitaalisia palveluja voidaan järjestää monin tavoin, esimerkiksi reaaliaikaisena suoratoistona, pari- tai ryhmäkeskusteluna, webinaarina, kuvapuheluna tai tallenteena. Laitteita valitessasi päätä ensin, ovatko osallistujat aktiivisia sisällöntuottajia vai perustuuko tuokiosi siihen, että yksi esittää ja muut kuuntelevat. Mikäli palvelusi tuotetaan tallenteena, toimintatyyppisi on jälkimmäinen.

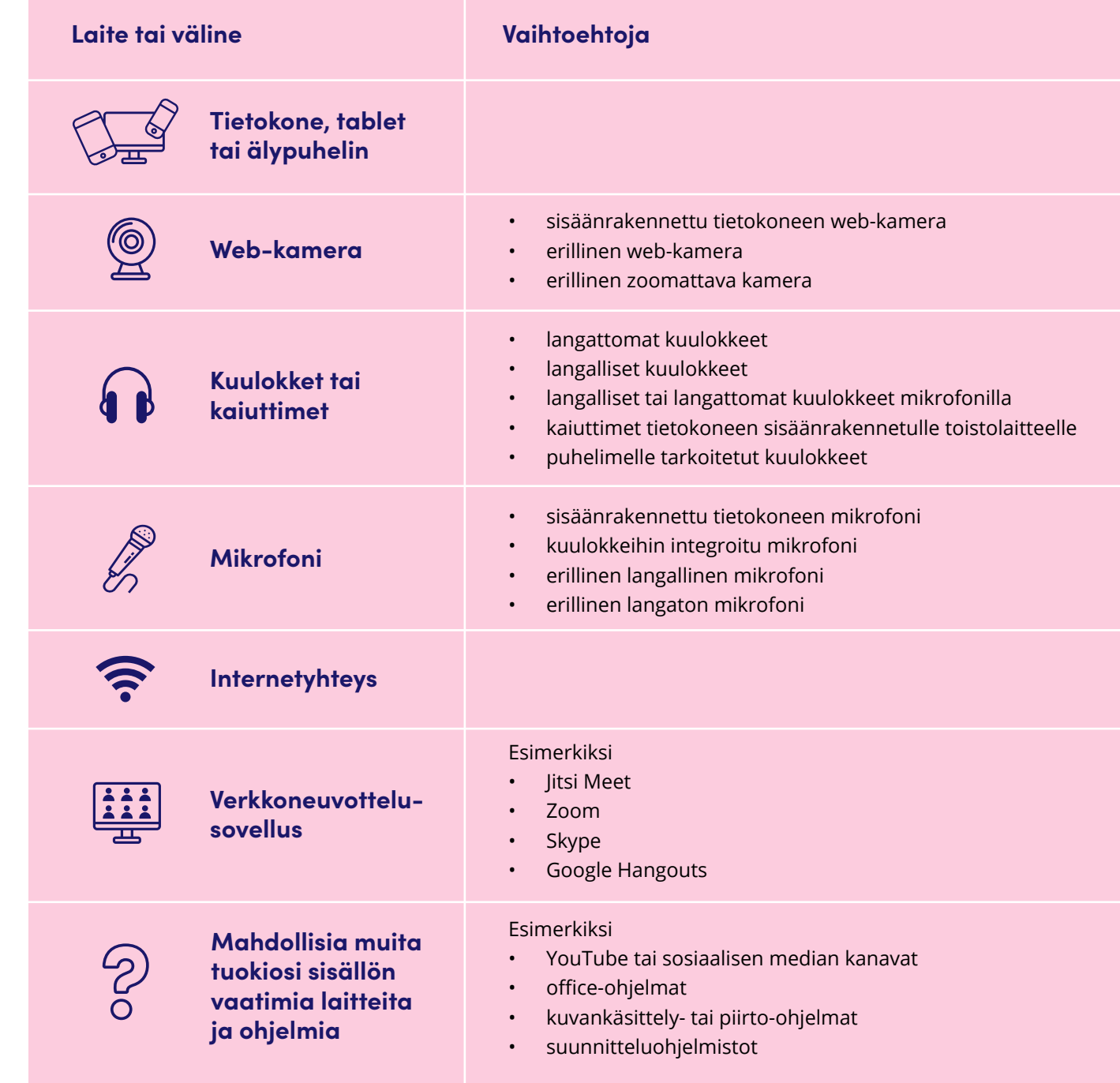

# <span id="page-33-0"></span>**5.1 Laitteiden valinta**

Useat virtuaaliset etätuokiot on mahdollista toteuttaa tietokoneen sisäänrakennetuilla ääni- ja videolaitteilla. Voit kuitenkin tarvita erillisiä laitteita, jos osallistujien äänet eivät tietokoneen laitteilla kuulu hyvin, oma äänesi ei kuulu kunnolla osallistujille, tarvitset kameran kohdennusta valitsemillesi kohteille tai liikut tuokiossa laajalla alueella, eri asennoissa tai pää kääntyneenä poispäin tietokoneesta. Laitteita hankkiessasi varmista, että ne ovat yhteensopivia tietokoneesi käyttöjärjestelmän kanssa.

 $\bigotimes$ 

Tietokoneesi web-kamera riittää kuvaamiseen hyvin, mikäli pidät tuokiota tietokoneen ääressä tai sen välittömässä läheisyydessä eikä tuokiosi vaadi kameralta kohdentamisominaisuutta. Jos työskentelysi kuvauksessa on liikkuvaa tai tapahtuu laajalla alueella, tietokoneen sisäänrakennetun web-kameran suppeahko kuvausalue ei välttämättä riitä toiminnan kuvaamiseen. Toimintasi voi myös vaatia kameralta lähennys-, loitonnusja tarkennusominaisuuksia. Tarvitset silloin erillisen web-kameran ja siihen sopivan jalustan. Zoomattavat web-kamerat ovat kuitenkin kalliita, joten sellainen kannattaa lainata tai suunnitella tuokiot niin, että kuvauksen voi suorittaa erillisellä kameralla, jossa ei ole zoomaus-ominaisuutta.

Tuokiosi äänentoisto on mahdollista toteuttaa tietokoneen kaiuttimien välityksellä. Se saattaa kuitenkin aiheuttaa äänen kiertämistä tai kaikumista osallistujilla, joten miellyttävimmän tuokiokokemuksen saa käyttämällä erillisiä kuulokkeita. Kuulokkeilla osallistujien äänet myös kuuluvat ja erottuvat tarkemmin kuin tietokoneen kaiuttimista. Hyvillä kuulokkeilla hiljaisetkaan äänet eivät mene sisällöntuottajalta ohi.

Kuulokkeiden valinnassa kannattaa ottaa huomioon toiminnan liikkuvuus tuokion aikana. Langalliset kuulokkeet aiheuttavat langattomia vähemmän häiriöitä, joten ne toimivat hyvin, mikäli pysyttelet tietokoneen lähettyvillä eikä toimintasi tuokiossa ole kovin liikkuvaa. Mikäli poistut tietokoneesi äärestä, liikut tuokiossa paljon tai käännyt eri suuntiin, on varminta valita langattomat kuulokkeet. Kuulokkeita hankkiessasi varmista, etteivät ne paina korvia tai päätä. Puolen tunninkin tuokio on pitkä aika, jos kuulokkeet alkavat aiheuttaa kipua.

Mikrofonin valintaan vaikuttaa, kuinka paljon ja miten liikut tuokiossa. Jos tuokiosi sisältää paljon liikkeitä, siirryt kauaksi mikrofonista tai pää on usein suunnattuna poispäin paikallaan olevasta mikrofonista, kannattaa valita langattomat kuulokkeet, joissa on mikrofoni mukana tai erillinen langaton mikrofoni. Musiikin tuottamiseen tarvitaan mikrofonien suhteen erikoislaitteita ja -osaamista, mihin tässä oppaassa ei oteta kantaa.

<span id="page-34-0"></span>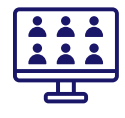

# **5.2. Verkkoneuvotteluohjelmiston valinta**

Verkkoneuvotteluohjelmistolla tarkoitetaan tietokoneohjelmaa, jonka avulla voidaan muodostaa reaaliaikaisia kuvapuheluyhteyksiä kahden tai useamman tietokoneen, tabletin tai puhelimen välille. Useimmissa ohjelmistoissa jokaisen osallistujan, jolla on web-kamera käytössään ja on sallinut ohjelmistolle kameran käytön, videokuva näkyy kaikille muille osallistujille. Ohjelmistoille on tyypillistä, että kulloinenkin puhuja näkyy näytöllä suurena, muiden näkyessä pienenä kuvavirtana taustalla. Ohjelmistojen tietokoneversioissa on yleensä enemmän toimintoja kuin mobiililaiteversiossa. Verkkoneuvotteluohjelmistosta on saatavilla useita sekä ilmaisia että maksullisia vaihtoehtoja. Kaupallisille ohjelmistoille on ominaista, että palvelutuokion isäntä tarvitsee maksullisen lisenssin, mutta osallistujat voivat liittyä tuokioihin ilmaiseksi. Useimpiin ohjelmistoihin on saatavana puhelinsovellus, jossa on hiukan vähemmän ominaisuuksia kuin selain- tai tietokoneohjelmistossa.

Verkkoneuvotteluohjelmistoille yhteistä on usean käyttäjän istunnot, joissa ääni ja videokuva siirtyvät osapuolten välillä. Ne kuitenkin kärsivät tietoturvaongelmista, joista yksi merkittävimmistä on verkkoliikenteen salauksen puutteellisuus. (13) Kahta useamman henkilön osallistuessa kokoukseen heidät liitetään videosillan (erillisen palvelimen) kautta samaan istuntoon. Nykyisellä teknologialla ei ole mahdollista salata tietoliikennettä videosillassa, minkä vuoksi monet ohjelmistot eivät salaa ollenkaan usean käyttäjän istuntojen tietoliikennettä.

Verkkoneuvotteluohjelmistojen tietoturvariskejä voidaan vähentää käyttämällä ohjelmistojen tarjoamaa istuntokohtaista salasanaa ja vastaanottamalla istuntoon pyrkijät ensin odotushuoneeseen, josta isäntä joko hyväksyy tai hylkää tulijan. Salasanan käytöllä ja käyttäjien varmentamisella odotushuoneen välityksellä istunnon isäntä varmistaa, että tuokioon pääsevät vain halutut henkilöt. Videoneuvotteluohjelmistoja käytettäessä kannattaa noudattaa tavanomaisia turvatoimia, kuten jakaa vain turvalliseksi luokiteltua aineistoa istunnoissa, pitää istunnon tiedot vain itsellä ja suhtautua varauksella sähköpostiviesteihin, jotka tulevat verkkoneuvottelupalveluja tarjoavan yrityksen nimissä. Istuntojen tietoja (esimerkiksi linkkiä istuntoon) ei pidä jakaa sosiaalisessa mediassa. (14)

**ZOOM** 

Zoom on monipuolinen ja suosittu ohjelmisto, jonka välityksellä voi pitää ilmaiseksi enintään 40 minuuttia kestäviä tuokioita. Pitempiä tuokioita varten voi tilata kuukausimaksullisen lisenssin, joka keväällä 2020 oli noin 17 €/kk. Zoomissa havaittiin kevään 2020 aikana useita tietoturvaongelmia, joihin yritys kehitti nopeasti turvallisuuspäivityksiä. Zoom seuraa käyttäjiä ja kerää paljon käyttäjätietoa. Zoom panostaa ohjelmistonsa luomien yhteyksien salaamiseen. (15) (Englanninkielinen palvelu: [https://zoom.us/\)](https://zoom.us/)

Jitsi Meet on ilmainen avoimen lähdekoodin verkkoneuvotteluohjelmisto. Open Knowledge Finland tarjoaa ohjelmistosta ilmaisen suomenkielisen palvelun, jonka palvelin sijaitsee Suomessa. Suomalaisessa Jitsi Meet -palvelussa käytetään salattuja yhteyksiä niin tehokkaasti kuin nykyteknologialla on mahdollista. Jitsi Meet salaa chat-keskustelujen lisäksi kahden henkilön väliset neuvotteluyhteydet katkottomasti molempiin suuntiin. Useamman osallistujan istunnoissa salatut yhteydet puretaan väliaikaisesti videosillassa, mutta salataan uudelleen istuntoon yhdistämisen jälkeen. Lisäksi toimittajan verkkosivujen mukaan palvelu ei vaadi rekisteröitymistä, ei tallenna istuntotietoja, ei seuraa käyttäjiä, ei kerää käyttäjien tietoja eikä sisällä kaupallisia intressejä. (16) (Suomenkielinen palvelu: <https://meet.okf.fi/>)

- <sup>13</sup> Kyberturvallisuuskeskus 2020. Valitse videoneuvotteluratkaisu käyttötarpeen ja tiedon luottamuksellisuuden mukaan.
- <sup>14</sup> Seals, T. 2020. Beyond Zoom: How Safe Are Slack and Other Collaborations Apps?
- <sup>15</sup> Hodge, R. 2020. Zoom security issues: Zoom buys security company, aims for end-to-end encryption.
- <sup>16</sup> OKFI 2020. OKFI tarjoaa: Maksuton ja turvallinen videoneuvottelu.

## <span id="page-35-0"></span>**Lähteet**

- <sup>1</sup> Laitinen, Liisa 2017a. Näkökulmia taiteen ja kulttuurin terveysvaikutuksista. <https://www.sitra.fi/artikkelit/nakokulmia-taiteen-ja-kulttuurin-terveysvaikutuksiin/>.
- <sup>2</sup> Cost-benefit evaluation of Artlift 2009-2012: summary. [http://static1.1.sqspcdn.com/static/f/1482593/19171593/1341830741930/Simon\\_Opher\\_cost\\_benefit\\_report](http://static1.1.sqspcdn.com/static/f/1482593/19171593/1341830741930/Simon_Opher_cost_benefit_report)
- <sup>3</sup> Laitinen, Liisa 2017b. Näkökulmia kulttuurin sosiaalisen hyvinvoinnin vaikutuksista. [https://www.sitra.fi/artikkelit/nakokulmia-taiteen-ja-kulttuurin-sosiaalisen-hyvinvoinnin-vaikutuksiin/](https://www.sitra.fi/artikkelit/nakokulmia-taiteen-ja-kulttuurin-sosiaalisen-hyvinvoinnin-vaikutuksi).
- <sup>4</sup>Forlizzi, J. & K. Battarbee (2004). Understanding Experience in Interactive Systems. Teoksessa: Proceedings of the 2004 conference on Designing Interactive Systems (DIS 04): processes, practices, methods, and techniques, 261–268. New York: ACM.
- <sup>5</sup> Mahut, T., C. Bouchard, J-F. Omhover, C. Favart & D. Esquivel (2018). Interdependency between user experience and interaction: a Kansei design approach. International Journal on Interactive Design and Manufacturing (IJIDeM) 12: 1, 105–132.
- <sup>6</sup> Papunet (2019). Fyysiset ja motoriset rajoitteet. [http://papunet.net/saavutettavuus/fyysiset- ja-motoriset-rajoitteet.](https://papunet.net/saavutettavuus/fyysiset-ja-motoriset-rajoitteet)
- <sup>7</sup>Saariluoma, P., T. Kujala, S. Kuuva, T. Kymäläinen, J. Leikas, L. A. Liikkanen & A. Oulasvirta (2010). Ihminen ja teknologia. Hyvän vuorovaikutuksen suunnittelu. Teknologiateollisuuden julkaisu 3/2010. Helsinki: Teknologiainfo Teknova Oy. Sivut 59–81.
- <sup>8</sup> Cowan, N. (2000). The magical number 4 in short-term memory: A reconsideration of mental storage capacity. Behavioral and Brain Sciences 24: 1, 87–185. Sivu 89.
- <sup>9</sup> Alvarez, G. & S. L. Franconeri (2007). How many objects can you track? Evidence for a resource-limited attentive tracking mechanism. Journal of Vision 7: 13, 1–10. Sivut 4–5, 7.
- <sup>10</sup> Benyon, D. (2014). Designing interactive systems: A comprehensive guide to HCI, UX and interaction design. 3. painos. Boston: Pearson. 640 s. Sivut 474, 472–478.
- <sup>11</sup> Nieminen, T. (2010). Visuaalinen markkinointi. 1.–2 . painos. Helsinki: WSOY. 296 s. Sivut 21–29, 84–105, 179–195.
- <sup>12</sup> Pelo, M. 2016. Näin kohtaat muistisairaan yhdeksän tärkeää neuvoa. YLE artikkeli 11.4.2016. <https://yle.fi/aihe/artikkeli/2016/04/11/nain-kohtaat-muistisairaan-yhdeksan-tarkeaa-neuvoa>.
- <sup>13</sup> Kyberturvallisuuskeskus 2020. Valitse videoneuvotteluratkaisu käyttötarpeen ja tiedon luottamuksellisuuden mukaan. Artikkeli Traficomin sivulla 8.4.2020. [https://www.kyberturvallisuuskeskus.fi/fi/ajankohtaista/valit](https://www.kyberturvallisuuskeskus.fi/fi/ajankohtaista/valitse-videoneuvotteluratkaisu-kayttotarpeen-ja-tiedon-luottamuksellisuuden-mukaan) [se-videoneuvotteluratkaisu-kayttotarpeen-ja-tiedon-luottamuksellisuuden-mukaan.](https://www.kyberturvallisuuskeskus.fi/fi/ajankohtaista/valitse-videoneuvotteluratkaisu-kayttotarpeen-ja-tiedon-luottamuksellisuuden-mukaan)
- <sup>14</sup> Seals, T. 2020. Beyond Zoom: How Safe Are Slack and Other Collaborations Apps? ThreatPost artikkeli 6.4.2020. <https://threatpost.com/beyond-zoom-safe-slack-collaboration-apps/154446/>.
- <sup>15</sup> Hodge, R. 2020. Zoom security issues: Zoom buys security company, aims for end-to-end encryption. Cnet artikkeli 8.5.2020. [https://www.cnet.com/news/zoom-security-issues-zoom-buys-security-company-aims-for-end-to-end-encryption/.](https://www.cnet.com/news/zoom-security-issues-zoom-buys-security-company-aims-for-end-to-end-encryption/)
- <sup>16</sup> OKFI 2020. OKFI tarjoaa: Maksuton ja turvallinen videoneuvottelu. <https://www.okf.fi/fi/2020/04/11/okfi-tarjoaa-maksuton-ja-turvallinen-videoneuvottelu/>.

# <span id="page-36-0"></span>**LIITE. Ääni- ja toistolaitteiden hallinta**

### **Windows 10: ääniasetusten tarkistus**

Etätuokioiden ääni- ja kuvaongelmat voivat johtua hyvin monista syistä. Usein ongelmat voidaan ratkaista valitsemalla käyttöjärjestelmän ja käytettävän ohjelmiston asetuksista oikeat medialaitteet aktiivisiksi. Lisätietoa Windows 10 -käyttöjärjestelmän ääniasetuksista ja apua mediaongelmien ratkaisuun löytyy Microsoftin tukisivustolta osoitteesta [https://support.](https://support.microsoft.com/fi-fi/help/4520288/windows-10-fix-sound-problems.) [microsoft.com/fi-fi/help/4520288/windows-10-fix-sound-problems.](https://support.microsoft.com/fi-fi/help/4520288/windows-10-fix-sound-problems.)

Ääniasetuksia pääsee Windows 10:ssä tarkastelemaan klikkaamalla **hiiren oikealla** näytön alareunassa näkyvää **kaiutin**-kuvaketta.

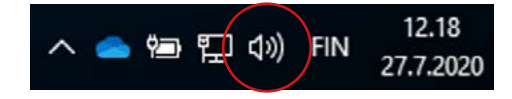

Jos kuulokkeista tai kaiuttimista ei kuulu mitään, valitse avautuvasta valikosta **Toistolaitteet** (Playback devices). Mikäli mikrofonisi ei toimi, valitse **Tallennuslaitteet** (Recording Devices).

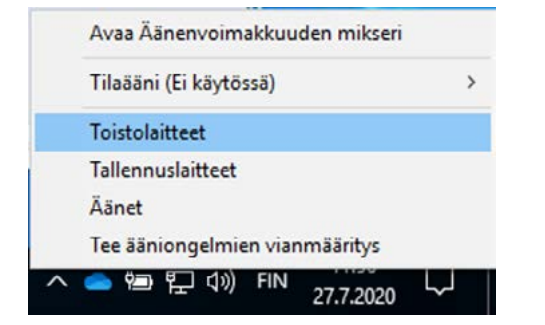

### **Kaiutin- / kuulokeasetukset**

Välilehdellä **Toistaminen** (Playback) näet laitteeseesi asennetut kaiuttimet. Jos väärä laite on valittuna (ruksi vihreän pallon sisällä), valitse oikea laite ja klikkaa **Käytä**. Jos se ei riitä, valitse oikea laite ja klikkaa **Aseta oletukseksi > Käytä** (Set Default > Apply).

Jos teet muutoksia, valitse lopuksi **OK.**

### **Mikrofoniasetukset**

Mikrofoniin liittyviä asetuksia voi tarkastella välilehdellä **Tallennus** (Recording). Valitse tarvittaessa oikea laite ja klikkaa **Käytä**. Mikäli se ei riitä, valitse oikea laite ja klikkaa **Aseta oletus > Käytä** (Set Default > Apply).

Jos teet muutoksia, valitse lopuksi **OK.**

th Asni Toistaminen Tallennus Äänet Tietolikenneyhteydet Muokkaa alla olevan toistolaitteen asetuksia valitsemalla se Headcet FIERNAEL<br>FITHLMSOO Hands Fee  $\alpha$ Vistaur katkaietu Headphones **RTHLMSCO Stered Yhtevs** katkaist Speaker/HR Mäntä OK Peruuta Kayta

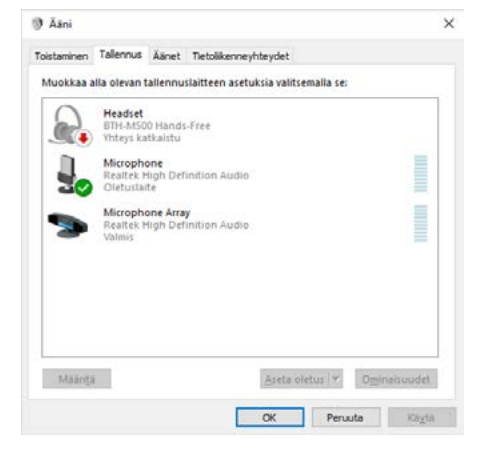

### **Jitsi Meet: media-asetusten tarkistus**

Jitsi Meet-ohjelmistossa pääset tarkastelemaan media-asetuksia valitsemalla näytön oikeassa alareunassa näkyvät 3 palloa. Valitse avautuvasta valikosta **Asetukset.** 

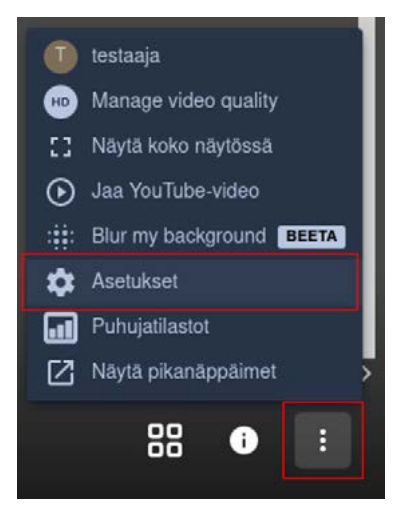

Valitse valikoihin oikea kamera, mikrofoni ja äänen ulostulo (kuulokkeet tai kaiutin)

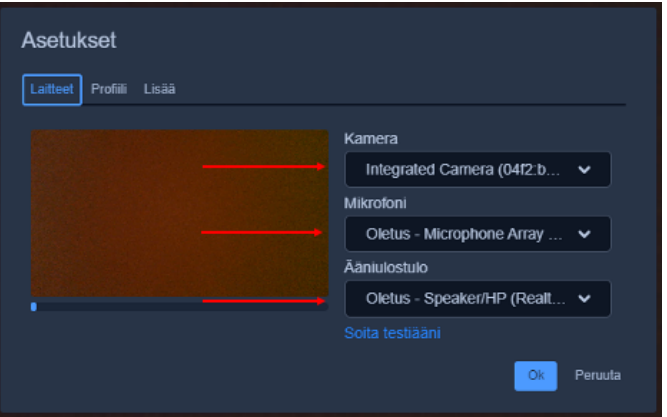

Asetusten **Lisää**-välilehdellä istunnon hallinnoija voi päättää, miten osallistujien medialaitteet ovat päällä istuntoon liittyessä.

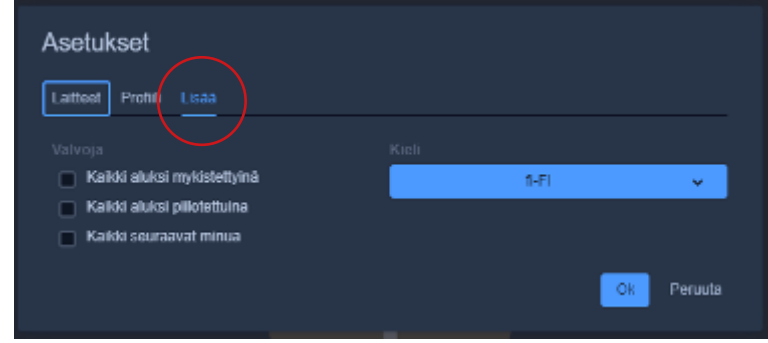

### **Zoom: medialaitteiden asetukset**

### **Testaus**

Liittyessä Zoom-istuntoon, voidaan valita heti tietokoneen oletuslaitteet valitsemalla **Join with Computer Audio**. Mikäli haluat varmistua laitteiden toimivuudesta, valitse sen sijaan linkki **Test Speaker and Microphone.** Ohjatun testauksen aikana pääset vaihtamaan tarvittaessa oikean mikrofonin ja kuulokkeet.

**Join with Computer Audio Test Speaker and Microphone** 

Jos mediaongelmia esiintyy ohjelmiston jo ollessa auki, pääsee ohjelmiston asetuksista testaamaan kuva- ja ääniasetuksia klikkaamalla näytön vasemmassa alareunassa olevan mikrofonikuvakkeen oikealla puolella olevaa, ylöspäin osoittavaa, nuolta ja valitsemalla **Test Speaker & Microphone.**

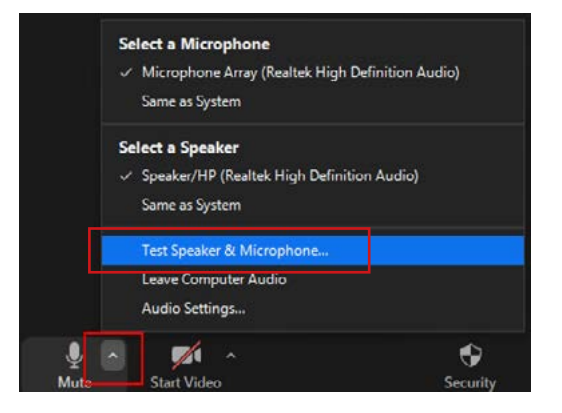

### **Ääniasetukset**

Ääniasetuksia pääsee tarkastelemaan klikkaamalla näytön vasemmassa alareunassa olevan mikrofonikuvakkeen oikealla puolella olevaa, ylöspäin osoittavaa, nuolta ja valitsemalla **Audio Settings.**

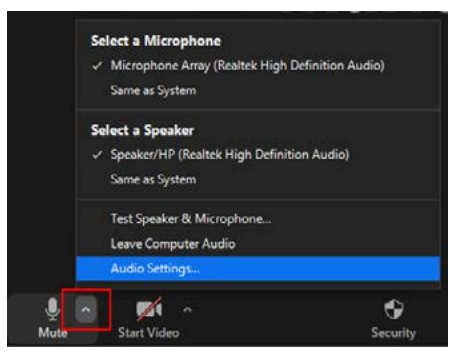

### **Kuva-asetukset**

Kuva-asetuksia pääsee tarkastelemaan klikkaamalla videolaitekuvakkeen oikealla puolella olevaa, ylöspäin osoittavaa, nuolta ja valitsemalla **Video Settings.**

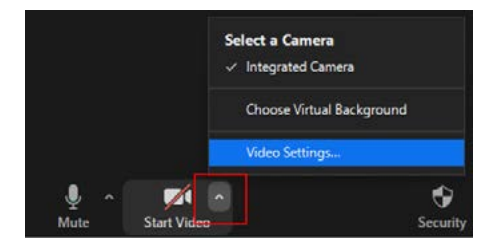